# (SMUs (XR IOS جمانرب ةنايص تاثيدحت مهف

# تايوتحملا

ةمد<u>قملا</u> <mark>ةيس|س|أللت ات</mark>ابلطتمل| تابلطتملا ةمدختسملا تانوكملا SMU ةرادإ Cisco جمارب ريدم ةرظن ةماع ىلع CISCO IOS XR SMU SMU عاونأ جاتنإلل SMU جاتنإلل SMU عاونأ جاتنإلل SMU ليغشت ةداعإ عاونأ جاتنإلل SMU تيبثت ريثأت ةيسدنهلا SMU ةدحو ومس ترسب Bridge SMU Umbrella SMU ةمدخلا مزح SMU ةيمست حالطصا ليزنت SMUs نم Cisco.com جماربلا ليزنت زكرم تافلملا لدابت فلم SMU Readme SMU تاسايسو ريياعم <mark>ي مسررلا جاتنإلىل SMU صنءاصخ</mark> SMU مييقت ريياعم اهيلع ةقفاوملاو SMU تابلط SMU ضفر تاهويرانيس SMU ميلستل ةينمزلا لوادجلا <u>SMU ب ةصاخلا ةيساسألا تابلطتملاو ةيساسألا تابلطتملا</u> <mark>س ديس ربوس</mark> ةيئزج ةيزلف ماسجأ ةيساسألا تابلطتملا <u>ةقئافلا ةزهجألاو (SMU) تاقبطلا ةددعتم تاجلاعملا ةدحول ةيساسألا تابلطتملا ةعباتم</u> <u>SMU تىبثت</u> ةفاضإ ةيلمع تيبثت tar فلمو TFTP - ةفاضإ ةيلمع تيبثت ىلع لاثم tar فلمو :تباثلا صرقلا - ةفاضإلا ةيلمع تيبثت ىلع لاثم <u>TFTP و اهب ي صوملI Tarball - ةفاض إلI ةيليمع تيب ثت ي لو</u> لاث tar فلمو FTP - ةفاضإ ةيلمع تيبثت ىلع لاثم <u>ردصملI رايخ - ةفاض|لI ةيلمع تيبثت ىلء لاثم</u>

اهب ىصوملا SMU ةمزح نم صصخم راسم - ةفاضإ ةيلمع تيبثت ىلع لاثم SMU تادحوو ةطشنلا ريغ مزحلا نم ققحتلا <u>طيشنت ةيلمع تيبثت</u> ةيلمعلا فرعم - ةيلمعلا طيشنت ىلع لاثم ةمزحلا مسا - ةيلمعلا طيشنت ىلع لاثم مزحلا ءامسأ تاذ SMU تادحو ةدع - ةيلمع طيشنت ىلع لاثم ةبلاطم رايخ عم SMU ISSU - ةيلمعلا طيشنت ىلع لاثم <u>مازتلىالا ةيلمء تيبثت</u> تتيبثتان الديكأت ةيلمء يلء للثم أطخل<u>ا لئاسر</u> 80٪ ةبسن (Bootflash (ةتقؤملا ديهمتلا ةركاذ مادختسإ لدعم زواجت

# ةمدقملا

Cisco جمانربب لمعت يتلا تاهجوملل (SMUs (جماربلا ةنايص تاثيدحت دنتسملا اذه فصي  $\overline{10S}^{\circledR}$  XR

# ةيساسألا تابلطتملا

## ت**ابلطتمل**ا

:ةيلاتلا عيضاوملاب ةفرعم كيدل نوكت نأب Cisco يصوت

- جمانرب IOS XR نم Cisco
- هتيقرتو XR IOS Cisco جمانرب تيبثت تاءارجإ ●

# ةمدختسملا تانوكملا

.ةنيعم ةيدام تانوكمو جمارب تارادصإ ىلع دنتسملا اذه رصتقي ال

.ةصاخ ةيلمعم ةئيب يف ةدوجوملI ةزهجألI نم دنتسملI اذه يف ةدراولI تامولعملI ءاشنإ مت تناك اذإ .(يضارتفا) حوسمم نيوكتب دنتسملI اذه يف ةمدختسَملI ةزهجألI عيمج تأدب .رمأ يأل لمتحملا ريثأتلل كمهف نم دكأتف ،ليغشتلا ديق كتكبش

# ةلصلا تاذ تاجتنملا

:ةيلاتلا ةيداملا تانوكملا تارادصإ عم دنتسملا اذه مادختسإ اضيأ نكمي

- و 9010 و 9006 و ASR 9001 تاهجوم Cisco نم 9000 زارط عيمجتـلا تامدخ تـاهجوم ةلـسلـس 9922 و 9912 و 9910 و 9906
- ماظن هيجوتلا Cisco Carrier Routing System (CRS-1 و CRS-3)
- Cisco NCS 6000
- Cisco NCS 5000 و 5500
- Cisco XRv9000

# SMU ةرادإ

### Cisco جمارب ريدم

نيمدختسملل XR IOS Cisco ماظنب ةصاخلا SMU تايصوت (CSM (Cisco جمانرب ريدم رفوي ايودي اهليلحتو SMU تادحو ىلع فرعتلاو ثحبلل مدختسملا اهجاتحي يتلا دوهجلا للقيو ةدعل SMU ةرادإ رفويو ةددعتم ةزهجأب CSM لصتي نأ نكمي .زاهجلل ةبولطم نوكت يتلاو .تارادصإلاو ةيساسألا XR IOS Cisco ةمظنأ

لدان CSM لالخ نم .ةفلتخملا سكونيل جمارب ىلع هتيبثت نكمي مداخ قيبطت وه x 3. CSM .SMU نمضتي نأ ،ةمزح ةيجمرب XR IOS cisco يأ نم تيبثتلا نمازت لمعتسم عيطتسي

نء ديزم يلء لوصحلل <u>3.3 رادصإل 3.1 رادص التا Cisco جمانرب ريدم</u> تامولءم ةحفص عجار :**ةظحالء** .تامولعملا

Macintosh و Windows Microsoft ةمظنأ ىلع هتيبثت نكمي لقتسم افاج قيبطت وه x 2. CSM ىلإ مدقملا معدلا فقوتو .XR IOS Cisco لغشت يتلا Cisco تاصنم عيمج CSM معدي .UNIX و 3. CSM ةقيثولا لاخدإ دعب ةمئادلا ةنجلل ةيناثلا ةرودلا

.تامولعملا نم ديزم ىلع لوصحلل <u>Cisco جمانرب ريدم مدختسم ليل د</u> عجار :**ةظحالم** 

# ةرظن ةماع ىلع CISCO IOS XR SMU

ىلع SMU موهفم قبطني .XR IOS Cisco زاهج ىلع هتيبثت متي جمانرب حيحصت يه SMU .XR IOS Cisco ةزهجأل ةيساسألا ةمظنألا عيمج

عيرسلا ميلستال اهع ضو متي يت لو ،ئراوطلا ةطقن ل حالصإ يه Cisco IOS XR SMU نإ .داريإلا ىلع رثؤت ةلكشم وأ ةلطعم ةكبش جلاعت يتلاو

ةلكشملل حالصإ تمدق عيطتسي cisco ،)أطخ) جمانربلا يف زجع ىلإ ماظنلا ضكري امدنع IOS Cisco جمانرب نع ريبك قرف اذهو .قالطإ XR IOS cisco ةيلاحلا ةدعاقلا يف ةصاخلا .يساس|أل| يل|حل| رادصإل| يف دحاو حالص| قييبطت ةيناكم| كلمي ال يذل| ،يديلقتل|

ماظنلاب ةصاخ يەو نوكم لكو رادصإ لك ساسأ ىلع (SMU) لكيەل\ ةرادإ ةدحو ءاشن| متي ال 9000. ASR هجوم ىلع CRS هجومل SMU ةدحو تيبثت نكمي ال هنأ ينعي اذهو .يساسألا ماظن ىلع 4.2.1 رادصإلا ،XR IOS Cisco جمانربل اهؤاشنإ مت يتلا SMU ةدحو قيبطت نكمي اهميمصت مت يتلا SMU مادختسإ نكمي ال 4.2.3. رادصإلا ،XR IOS Cisco جمانرب مادختساب .PX ةروصل هميمصت مت ماظن ىلع P ةروصل

،كلذ دعبو .طقف "ةضورعملا" ةحلملا تالكشملل (SMU (تاكبشلا ةرادإ تادحو ريفوت متي Cisco جمانرب ةنايص رادصإ يف (SMU (ةيزكرملا ةجلاعملا ةدحو هرفوت يذلا حالصإلا جمد متي .قحالJل ةنايصلI رادصإ ىلإ ةيقرتال كالع ةدشب Cisco كعجشت .قحالJu الله IOS XR I

PIEs ةزيمل تيبثتلاو ةفيظولا يف لثامت (PIE (ةمزحلا تيبثت فورظم تافلم يه SMUs ةرادإلل) MGBL)، و Multiprotocol Label Switching (MPLS)، ثبلاو ددعتملا.

# SMU عاونأ

جاتنإلل SMU

اهرابتخاو اهريوطت متيو ايمسر اهبلط متي (SMU (ةيزكرم ةجلاعم ةدحو يه جاتنإلل SMU نإ .اهرادصإو

لبق نم ايمسر همعد متيو ةرشابم ةكبش ةئيب يف مادختسالل صصخم SMUs جاتنإلا تالكشم ةجلاعمل جاتنإلل SMU تادحو ريفوت متي .ةلصلا تاذ ريوطتلا قرفو TAC Cisco عاونأب جاتنإلل SMU تادحو زيمتت .ةنايصلل موعدم رادصإ يف ةجرحلا رشابملا ليغشتلا .تيبثتلا ريثأت عون وأ ليغشتلا ةداعإو ةدحلاو ريثأتلاو مزحلا

ةصاخلا نيمدختسملا تابلط يف (SMU (جاتنإلا جمارب ةنايص تاثيدحت ريفوت متي ي فاهت ظحالم تمت ي تل الكاشمل ايلء رثؤت يتل ا ةمدخلل ةموعدمل ا ةنايصل ا تارادصإب عاطخأ دعت ال .اهل ي لمع لح دجوي ال يتال او ،ةنايصل ارادص إ ةحص نم ققحتال ءانثأ وأ جاتنإل ا SMU تابلطل اساسأ ءاطخألا نع ثحبلا تاودأ وأ جماربلا تايصوت لالخ نم ةددحملا جماربلا ةنايصلا تارادصإ ىلع رثؤت يتلا جماربلا ءاطخأ رارمتساب Cisco ضرعتست .جاتنإلل ظفتحت .ةيرورض اهنأ Cisco ىرت امدنع يقابتسالا جاتنإلل SMU تابلط رفوتو ةموعدملا ىلع ظافحلاو ،جاتنإلل SMU تادحو ميلست يف مراص مكحت ىلع ظافحلا يف قحلاب Cisco .ةيبناجلا رارضألا عنمو زمرلا ةدعاق رارقتسإ

### جاتنإلل SMU عاونأ

ءادألا ىلع ظافحلل ةيمازلإ دعت ةجرح حالصإ تايلمع ةيمازلإلا جاتنإلل SMU تادحو دعت .زاهجلل ميلسلا يفيظولا

ةدشب اهب يصروي ةيمهألI ةغلاب حالصإ تايلمع **اهب يصوملI** جاتنإلىل SMU **تادحو** دعت مجحلا ةطسوتمو ةريغص تادحو نم فـلأتت ام ةداع .زاهجلـل ةبس|نمل| ةفي ظول| ىلء ظافحلل .ةبكرم (SMU) مجحلا ةطسوتمو ةريغص تادحوو ةيساسأ ةينبو ةيساسأ ةمظنأ تاذ (SMU) تننك اذإ <u>جماربال لي زنت زكرم</u> يف مب ىصّوملI جاتنإليل SMU تادحو ىلإ لوصولI كنكمي .(CCO (Online Connection Cisco يمدختسم نم الجسم امدختسم

ةبولطم ريغ اهنكلو اهيف بوغرم حالصإ تايلمع **ةيرايتخال|** ةيجاتنإل| SMU تادحو رفوت .ةددحم تازيم نمض ءاطخألا ىلإ ادانتسا يجذومن لكشب اهرشن متي .رارقتسالا ىلع ظافحلل نَ م مدقألَ ا ت|رادص|ل]) تافلمل لدابت نم ةي رايتخالي ةي تابع الله عليه الدولي. تاريخ الله عن الله عنه الله عن .(ثدحأل| تارادصإل|و 4.2.3 رادصإل|) <u>جمارب[ا لي; نت زكرم</u> نم وأ (4.2.3

### جاتنإلل SMU ليغشت ةداعإ عاونأ

:ليغشتلا ةداعإ وأ عباتلا ليغشتلا ةداعإ عون ىلع (SMU (ةيزكرم ةجلاعم ةدحو لك يوتحت

- نكميو .**عٻات** ليغشت ةداعإ عون SMUs ةيلمعلI ليءغشت ةداعإل ةيزاوتملI SMUs ربتعت .رورملا ةكرح نادقف وأ عاطقنا الب امإ تازيهجتلا هذه ريثأت نوكي نأ
- ةداعإل ليءغشتJl ةداعإ ليءغشت ةداعإ عونب زيمتت **يتلI** SMU تادحو ىدل نوكي نا نكمي ماظنلاو ليءشت لا ماظن ناك اذإ (ISSU) ةمدخلا عانثأ جمارب لا ةيقرت وأ يزاوتملا ليمحت ل .ISSU نامعدي يساسألا

صاخلا تيبثتلا ريثأتو ليغشتلا ةداعإ عون قثوي README فلم ىلع SMU ةدحو لك يوتحت .SMU ةدحوب

### (ةيزاوتملا ةيلمعلا ليغشت ةداعإ) ةعباتلا SMU

ليغشت ةداعإ متت .طيشنتلا ءانثأ ةيلمعلا ليغشت ةداعإ ةعباتلا SMU تادحو بلطتت عونك عونلا اذه نم SMU تادحو ىلع ةمالع عضو متي .يزاوتلاب دقعلا ىلع رثكأ وأ ةدحاو ةيلمع .SMU ةدحول بحاصملا Readme فلملا ىلع دمتعي ليغشت ةداعإ

وأ رورملا ةكرح دقف يف ببستت يتلا بيكرتال قيلمع يلع اضيأ ةكبشلا ةرادإ ةدحو رثؤتو اذه نم SMU تادحو نمضتت ،جماربلا ليزنت زكرم يف .لصاوتم لكشب رورملا ةكرح نادقف تام ولعم مسّق يفَ تانايبال رورم ةكرح دقفُ وأ لصتّمال ريغ تيبثتان ريثأت عونال .تافلملا

### ةيزاوتملا ليمحتلا ةداعإ تيبثت ةقيرط مادختساب SMU ديهمت ةداعإ

عضو متي .نامأب حيحصتلا طيشنت لجأ نم هجوملا ديهمت ةداعإ SMU تادحو ضعب بلطتت رشن متي .SMU ل Readme فلم يف ليغشت ةداعإ عونك اذه SMU عونلا ليغشت ةداعإ ةمالع ىلع اهب ىصوملا SMU ةباوب ىلع Tarball نم ءزجك وأ Exchange File ىلع يديهمتلا فلملا SMU ليمحت ةداعإ نييعت عونلا اذه نم SMU تادحو نمضتت ،جماربلا ليزنت زكرم يف .CCO .فلملا تامولعم مسق يف

بلطتتو ليغشتلا ماظن يف ةيساسألا ةيساسألا تانوكملا ىلع SMU ةدحو رثؤت نأ نكمي :بابسألا هذهل زاهجلا ليمحت ةداعإ

- (MBI (ديهمتلا ةروصل ىندألا دحلا ىلع تارييغت ●
- kernel ىلع تارييغتلا ●

(PSE (مزحلا ليوحت كرحم وأ (NP (ةكبشلا جلاعمل يرهجملا زمرلا ىلع تارييغتلا ● ءاشنإ متي هنإف ،ةفلتخم ليغشت ةداعإ تايلمع رشع نم رثكأ بلطتت SMU ةدحو تناك اذإ رارقتساو نامألاب قلعتت بابسأل ليغشتلا ةداعإل (SMU (ةيزكرم ةجلاعم ةدحوك SMU ةدحو .ماظنلا

### ISSU تيبثت ةقيرط مادختساب SMU ديهمت ةداعإ

دحلا عمو مكحتلا ىوتسم ىلع عاطقنا نود هجوملا جمانرب ةيقرت ىلع ةردقلا ISSU رفوت يه ISSU .ميجوتـلا ةداعإ ىوتـسم ىلـع (ةديدع ناوث نوضغ يف ماع لكشب) عاطقنالـا نم ىندألI . (NSF) فاقي] نود هيجوتلI ةداعإ مادختس|ب مادختس|ب اهيف مكحتي و مدختسملI اهأدبي ةيلمع NSF-SSO ىلع ةرداق ةروص ةيقرتب ISSU موقت .(SSO (ةلاحلا وذ ليوحتلا مادختساب Cisco نم ت قو لقأ عم مجحلا ةطسوتمو ةريءص ISSU تادحو تيب ثتب وأ ي ع] رادصإ ي لا لقأ رادصإ نم XR IOS Cisco ةمظنأ عيمج معدت ال .مزحلل دقف وأ ةمدخلا يف ضافخنا وأ لمعلا نع فقوت ققحتلل كجتنمل رادصإلI تاظحالم قئاثو ىلإ عجرا .Cisco IOS XR ISSU تارادصإو ةيساسألI كونت .ISSU معد نم

قيقحتلو هذه ةياغلا، مدختسي جمانرب Cisco IOS XR جمانرب ISSU Minimum Dispersion Restart امك طخلا تاقاطب ةيقرتب حمست يتلا ئفادلا ليمحتلا ةداعإ ةينقت يه iMDR ةزيمو .(iMDR( ةجلاعملا ةدحو ةركاذ لصف ىلع لاعف لكشب iMDR ةزيم لمعت .ةزهجألا يف ةرركم تناك ول ASIC تاقاطب نم طخلا تاقاطبب ةصاخلا (CPU (ةيزكرملا ةجلاعملا ةدحوو (CPU (ةيزكرملا ث لاثل اى وتحمل اىل ا مى جوتلل ةلباق لا قركاذل و قركاذل و قركاذل و مى جوتل ا قداع ب قصاخل ا ةجلاعملا ةدحوو (CPU) ةيزكرملا ةجلاعملا ةدحو ةركاذ يف ركف .طخلا تاقاطبب ةصاخلا (TCAM) و ةركاذل|و ASICS تاق|طب يف ركفو ،طخل| ت|ق|طب نم جمانرب∪ا ءزج اهنأ يلع (CPU) ةيزكرمل| ءزج ةيقرتب MDR ةركاذ حمست .طخلا تاقاطب نم ةزهجألا ءزج اهنأ ىلع هيجوتلا ةداعإل TCAM ب $\tilde{\mathbf{y}}$ بجومب هتابجاو ءادأ يَفْ ةَزهجألI ءزج رمتسي امنءيب ديدج رادصإ ىلإ تاقاطبلI نم جماربلI ةبولطملا تامولعملا لحارمو هسفن ةيقرتب جمانربـاا ءزج موقي نأ دعب .ميدقلا رادصإلI .ديدجلا رادصإلاب ميدقلا رادصإلا لادبتسال قفدت ذيفنتب موقي هنإف ،زاهجلا ءزج ةيقرتل اهيف ثدحي يتلاا ةديحولا ةرملا يهو ،ناوث ةدع نم رثكأ ماع لكشب ةيلمعلا هذه قرغتست ال هجوملل ةزهجألا نيوكت ىلع قفدتلل بولطملا ددحملا تقولا دمتعي .ةمدخلا يف عاطقنا .كب صاخلا

ترفسأ ،ISSU معد لبق .نكمم تقو لقأ يف جمانربلا رييغت مدختسملل SMU ةدحو رفوت .رثكأ وأ ةدحاو ةدقع ليمحت ةداعإ وأ رثكأ وأ ةدحاو ةيلمع ليغشت ةداعإ نع SMU تيبثت تايلمع دحلا ىلإ مدختسملا هوجاوي يذلا يليغشتلا ريثأتلا ليلقت ىلع iSU نيزختلا ةدحو لمعت

.ىندألا

نكمي ال .SMU ISSU تادحو حبصتل ةلهؤم اهليمحت ةداعإ متي يتلا SMU تادحو عيمج تسيل ةيساسألا ةينبلا قطانمو ةركاذلا تحنو ROMMON و kernel ىلع تارييغتلا ضعب ءارجإ ليءمحت ةداعإل هجوملا عضخي نأ بجي ،تالاحلال مذه لثم يفو ،ئفاد ليمحت ةداعإ لالخ نمّ يرخألا .هذه smu ةدحو ليمحت لجأ نم ةيسايق

اذإ .install activate رمألا مادختساب issu ةيساسألI ةملكلI مدختسأ ،SSU SMU ةيقرت ءارجإل ةقيرط مادختساب SMU تيبثت متي ،issu ةيساسألا ةملكلا نودب SMU ISSU طيشنت مت .ةيزاوتملا ليمحتلا ةداعإ

،ISSU مادختساب هب مزتلملا جمانربلا نم (SMU (جماربلا ةنايص تاثيدحت ةمزح ةلازإل لمع ةسلج تناك اذإ .XR EXEC عضو يف <mstall deactivate issu <smu2> <smu1 رمألا مدختسأ ISSU طيشنت ءاغلإ مت اذإ .ISSU ةسلج لامتكا ىتح رمألا اذه رظح متي ،مدقتلا ديق ISSU ةداعإ ةقيرط مادختساب SMU طيشنت ءاغلإ متيسف ،issu ةيساسألا ةملكلا نودب SMU .commit install رمألا مدختسأ ،رييغتلا ذيفنتل .ةيزاوتملا ليمحتلا

تاذ SMU تادحو تايع بت ةاعارم نم دكأت ،ISSU-SMU طيشنت ءاغلإ ءارجإ لبق :**ةظحالم** ( نيب براضتلل بنجت ىلإ رابتءال اذه يدؤيسو .هجوملI ىلء لءفالب ةدوجوملI ةلصلI .ةدحولا اهب موقت يتلا تايلمعلا تقو يف تانوكملا

كلذ نم ققحتلاو ةمدخلا ضافخنا مدع نامضل ةبلاطم عضو يف ISSU ةيلمع ذيفنت نكمي نود ايئاقلت لحارملا ذيفنت متي ثيح ،ISSU ةيلمع ةبلاطم ءاغلإ نكمي وأ .ةيلمعلا لالخ .مدختسملا نم لخدت

ISSU تادحو ديدحت متي .SMU عون ديدحتل detail pie package install show admin رمألا جارخإ ضرع .ليغشتلا ةداعإ تامولعم لقح يف (ISSU (عيرسلا ليمحتلا ةداعإ ةطساوب SMU

مسق يف Reload/ISSU نييعت عونلا اذه نم SMU تادحو نمضتت ،جماربلا ليزنت زكرم يف .فلملا تامولعم

### جاتنإلل SMU تيبثت ريثأت

### فقوت نودب

ةداعإو هيجوتلا) ةيداعلا هجوملا تايلمع ىلع ريثأتلا نود SMU تادحو مظعم قيبطت نكمي اهب دجوت ال يتلا SMU تادحو نإ .ةتباث SMU تادحو اهنأ ىلع تادحولا هذه فنصتو (هيجوتلا اهطيشنت نكمي يتلاو ةيزاوتملا تايلمعلا ليغشت ةداعإل SMU تادحو يه ةطبترم تايلمع .زاهجلا ليغشت ىلع ريثأتلا نود

### رورملا ةكرح نادقف

لغشت يتلا ةيلمعلا نإف ،هيجوت لوكوتورب لخاد ةلكشم جلاعت SMU ةدحو تناك اذإ .SMU ةدحو قيبطت دنع اهليغشت ةداعإ متت لوكوتوربلا

ةكرح نإف ،ةيضارتفالI تاتقؤملI عم ءودهلاب مستت ليءغشت ةداعإ تاقحلم مدختست تنك اذإ تاسلج ءاشننإ ةداعإ متت امك ،ةعطاقم نود اههيجوت ةداعإ يف رمتست تانايبلا رورم .لوكوتوربلا

لوكوتورب تاسلج ءاهنإ متي ،ءودهلاب مستت ليءغشت ةداعإ تاقحلم مدختست نكت مل اذإ فشتكي امدنع رثأتملا هجوملا نع اديعب رورملا ةكرح ليوحت متي .اهليغشت ةداعإو هيجوتلI ةدحو بيكرتال ةجيتن رورملا ةكرح نادقف عقوتملا نم ناك اذإ .لمعلا ةسلج ءاهتنا ناريجلا .رورملا ةكرح نادقف عون نم SMU ةدحو اهنأ ىلع SMU ةدحو فينصت متي ،SMU

### ةيسدنهلا SMU ةدحو

ةجلاعم لجأ نم ةكبشلا لوؤسمل اهريفوت متي "ةصاخ" SMU ةدحو يه ةيسدنهلا SMU ةدحو نإ مت دقل .جماربJل ليءأت تايلمع ءانثأ اهيلع روثعلاً مت يتلا ًةجرحلاو ةيساسألا لكاشملI ةيسدنهلا SMU تادحو ءاشنإ متي مل .طقف حالصإلا اذهو ددحم حالصإ نم ققحتلل اهميمصت .نوكملا سفن يف ةقباس ل تاحالصإل انمضتت ال وأ يفنلاو تاجتنملا ةعومجم نم

ةدحو ىلع ةقبطملI ةلماكلI رابتخالI ةعومجمل ةيسدنهلI SMU تادحو عضخت ال :**ةظحالم** تاكرشلا هذه معد يتأيو .ربتخملا ةئيب جراخ اهمعد متي ال يلاتلابو ،جاتنإلل SMU SMU تادحو مدختست ال .اهب ةطبترملا ريوطتلا قرف نم مجحلا ةطسوتملاو ةريغصلا .SMU معد ىلع رداق ريغ TAC نأل ةيليغشتلا تاكبشلا يف ةيسدنهلا

،وأ يلعفلا حالصإلاب مازتلالا لبق ام حالصإ ةيحالص رابتخال ايسدنه SMU ريفوت متي .اهرابتخإ دعب ةيسدنهلا SMU تادحو ةلازإ متي .يمسر جاتنإ SMU ميلست لبق ،امبر

### ومس ترسب

نء هيجوتب (SMU) تالباكلا ةرادإ ةدحو رادصإ متي ،نامألاب قلعتت ةريطخ ةلكشم ىلع ادر عي مجل PSIRT SMU تادحو ري فوت متي .(Cisco (PSIRT تاجتنم نامأ ثداوحل ةباجتسالا قي رف مجحلا ةطسوتملاو ةريغصلا تاكرشلا تادحولو .ةموعدملاو ةرثأتملا ةنايصلا تارادصإ .ةينمأ ةحيصن رادصإ لالخ نم اهنع نالعإلا متيو ةحلم ةيولوأ PSIRT ل ةعباتلا

### Bridge SMU

عوجرلI وأ ةيقرتال اقبسم اطرش دعت (SMU) ةيزكرم ةجلاعم ةدحو يء رسجلاب ةصاخلI SMU نإ اهنأ ىلع رسجلاب ةصاخلا SMU تادحو ىلإ اضيأ راشيو .XR IOS Cisco جمانرب نم رخآ رادصإ ىلإ لبق اهتيبثت بجي هنأل قباس رادصإ ىلإ اهب عوجرلا وأ ةيقرتلل ةيمازلإ SMU تادحو .قباس رادصإ ىلإ عوجرلا وأ ةيقرتلا

ضفخ وأ ةيقرت لكب ةصاخلا تاءارجإل0ب ةصاخلا <u>ةماعلا Cisco IOS XR تامولءم</u> ىلإ عجرا .رسجلاب ةصاخ ةيمازلإ (SMU (مجحلا ةطسوتمو ةريغص تادحو يأ ليصافتلو

[زكرم](http://software.cisco.com/download/navigator.html) يف ةدوجوملا XR IOS Cisco جمانرب tar مزح يف رسجلل SMU تادحو نيمضت متي امك SAS تادحو عيمج XR IOS Cisco جمانربل tar ةمزح نمضتت .نيعم رادصإل [جماربلا ليزنت](http://software.cisco.com/download/navigator.html) ءارجإل ةبولطملا ىرخألا XR IOS Cisco تارادصإل رسج SMU تادحو يأو رادصإلل ةحاتملا .ةيقرتلا

### Umbrella SMU

.ةدحاو SMU ةمزح يف ةنمضملا ةيدرفلا ءاطخأل تاحالصإ نم ةعومجم ةلظملا SMU ةدحو ربتعت

نء ةعومجمل عيءجت وهو (DDTS) ةعزوملا ءاطخألI بقعت ماظن يف ديدج أطخ فرعم نييءت متي أطخ فرعمب ةصاخلا رادصإلI ةظحالم نمضتت .اذه ديدجلI ةلظملI أطخ فرعم تحت ءاطخألI طيسبت ىلع لمعي اذهو .اهحالصإب SMU ةدحو موقت يتلا ءاطخألا عيمجب ةمئاق ةلظملا نم ديدعلا حالصًا اهنفهي ةدحاو (SMU) ةيزكرم ةَجلاعم ةدحو نأل ارظن جماربلا ليصوت جذومن .ةيدرفلا تالكشملا

.SMU عون سفن ىلإ Pack SMU و SMU Umbrella و SMU Combo حلطصم ريشي

(SMU (لكيهلا ةرادإ ةدحو لخاد اهنيمضت متي يتلا ءاطخألا حالصإ رصق نكمي ال وأ نكمي ةددعتم ةلظملا SMU تادحو نوكت نأ ردانلا نم هنأ نم مغرلا ىلع ،دحاو نوكم ىلع ةلظملا .مزحلا دودح ىطختت يتلا فئاظولا

تاحالصإلI وأ يساسألI ماظنلI ىلء ةدمتعملI تاحالصإلI SMU Umbrella تادحو ريفوت نكمي .يساسألا ماظنلا ىلع ةدمتعملا ريغ

- لثم ددحم دحاو يساسا ماظنب قلءتت ةلكشم وه **يساسألI ماظنلI ىلء دمتءملI** حالصإلI Cisco نم ءاطخألا حيحصت فرعم ،لاثملا ليبس ىلع .K12XR وأ CRS وأ 9000ASR [CSCud37351](https://tools.cisco.com/bugsearch/bug/CSCud37351) 423 قبطنت SMU Pack2 ىلع تاحالصإ ASR9K NP و PRM و DRV.
- Cisco <u>CSCud08809</u> نم ءاطخال! حيحصت فرعم لثم ،**لمعل! ةصنم ىلع دمتعم ريغ** حالصإ تاصنم عي مج ربع رشتني ، BGP Umbrella ddts #1 ،رورملا ةكرح نادقف</ " CSCud08809 XR.

ىلع ةدمتعملا تاحالصإلى ةلماشلا (SMU) ةطسوتملاو ةريغصلا ةرادإلا تادحو ريفوت متي تاحالصإلىا نء ةعومجم يه Umbrella SMUs .ماهملل ةيويح ربتعت يتلI ةيساسألI ةمظنألI .ةيساسألا جماربJا نم رادصإ يأ ىلع رارقتسالI ىلع ظافحلJ اهقيبطت نكمي يتلI

### ةمدخلا مزح

تادحو عي مجل عي مجت يلء يوتحت يتلا ةلظملا SMU تادحو نم صاخ عون يه (SP) ةمدخلا ةمزح عي مج نم ضتت ثي جب (SPs) تانايبلا مزح مي مصت مت دقو .اقب سم اهرادصإ مت يتلI SMU .جماربلا ةنايص ليهستل ةدحاو ةمزح يف ءاطخألا تاحالصإ

.ةرم لك يف هجوملا ىلء اطشن طقف دحاو (SP) ةمدخ دروم كانه نوكي نأ نكمي :**ةظحالم** 

:(SPs) ةمدخلا تاقصلم لوح ةماهلا تاظحالملا ضعب يلي اميف

- .ىرخا SMU تادحو يا ىلع يوتحت ال يتلا Cisco IOS XR تارادصإ ىلع طقف SPs معد متي (SPs (ةيزكرملا ةجلاعملا تادحوو (SMU (ةيزكرملا ةجلاعملا تادحو نم اطيلخ نأ ينعي اذهو .موعدم ريغ
- .ابيرقت عيباسأ ةينامث لك تامدخلا هذه ردصتو ●
- .XR IOS Cisco تارادصإ عيمجل SP مزح رفوتت ال ●

4.3.2: رادصإلا ،XR IOS Cisco ل اهرادصإ مت (SP (لوصو طاقن ثالث كانه ،لاثملا اذه يف

- Cisco IOS XR 4.3.2 Service Pack 1 ل ASR9K-PX Platform (ASR9k-px-4.3.2.sp-1.0.0.pie)
- Cisco IOS XR 4.3.2 Service Pack 2 ل ASR9K-PX Platform (ASR9k-px-4.3.2.sp2.pie)
- Cisco IOS XR 4.3.2 Service Pack 3 J ASR9K-PX Platform (ASR9k-px-4.3.2.sp3.pie)

ةفاضإ متت ،لاثملا اذه يف .هذيفنتو هتيبثتو SP ثدحأ ةفاضإ بجي ،SP ثدحأ تيبثتل 2.SP لمعت نأ لبق 1SP دوجو مزلي ال .لعفلاب 1SP لغشي هجوم ىلإ 2SP

:رمأ **ةصالخ بكري ضرعل**ا ،كماظن ىلع ايلاح SP ضكري نإ تققد in order to تلخد

```
disk0:asr9k-mini-px-4.3.2
disk0:asr9k-mgbl-px-4.3.2
disk0:asr9k-fpd-px-4.3.2
disk0:asr9k-k9sec-px-4.3.2
disk0:asr9k-mpls-px-4.3.2
disk0:asr9k-mcast-px-4.3.2
disk0:asr9k-px-4.3.2.sp1-1.0.0
تافلملا لقن لوكوتورب لالخ نم 2SP ةفاضإ كنكمي نآلا .لعفلاب طشن 1SP ،حضوم وه امك
(FTP):
```
RP/0/RSP0/CPU0:router(admin)#**install add ftp://root:root@10.0.0.1/ asr9k-px-4.3.2.sp2.pie** Install operation 41 '(admin) install add /ftp://root:\*\*\*@10.0.0.1/ asr9k-px-4.3.2.sp2.pie' started by user 'root' via CLI at 14:01:14 MST Wed Jun 11 2014. The install operation will continue asynchronously. RP/0/RSP0/CPU0:router(admin)#Info: The following package is now available to be activated:  $Infin:$ Info: disk0:asr9k-px-4.3.2.sp2-1.0.0 Info: Info: The package can be activated across the entire router. Info: Install operation 41 completed successfully at 14:05:03 MST Wed Jun 11 2014. :SP طيشنت كنكمي ،كلذ دعب

.ماظنلI ليمحت ةداعإ SP طيشنت بلطتي :**ةظحالم** 

RP/0/RSP0/CPU0:router(admin)#**install activate disk0:asr9k-px-4.3.2.sp2-1.0.0** Install operation 44 '(admin) install activate disk0:asr9k-px-4.3.2.sp2-1.0.0' started by user 'root' via CLI at 14:15:47 MST Wed Jun 11 2014.  $Tnfo:$ Info: This operation will reload the following nodes in parallel: Info: 0/RSP0/CPU0 (RP) (SDR: Owner) Info: 0/RSP1/CPU0 (RP) (SDR: Owner) Proceed with this install operation (y/n)? [y] Info: Install Method: Parallel Reload The install operation will continue asynchronously.

:ليمحت ةداعإ ةيلمع نم جمانربلا وجني ىتح SP ديكأتب مق ،لاصتالا ىلإ هجوملا ةدوع درجمب

RP/0/RSP0/CPU0:router(admin)#**install commit** Wed Jun 11 14:48:45.887 MST Install operation 42 '(admin) install commit' started by user 'root' via CLI at 14:48:45 MST Wed Jun 11 2014. Install operation 42 completed successfully at 14:48:48 MST Wed Jun 11 2014. :هتلازإو ميدقلا SP طيشنت ءاغلإ كنكمي

RP/0/RSP0/CPU0:router(admin)#**install deactivate disk0:asr9k-px-4.3.2.sp-1.0.0**

Install operation 43 '(admin) install deactivate disk0:asr9k-px-4.3.2.sp-1.0.0' started by user 'root' via CLI at 14:27:39 MST Wed Jun 11 2014. Info: Install Method: Parallel Process Restart The install operation will continue asynchronously.

RP/0/RSP0/CPU0:router(admin)#Info:The changes made to software configurations will not be persistent across system reloads. Use the Info: command '(admin) install commit' to make changes persistent. Info: Please verify that the system is consistent following the software change using the following Info: commands: Info: show system verify Info: install verify packages Install operation 43 completed successfully at 14:28:39 MST Wed Jun 11 2014.

RP/0/RSP0/CPU0:router(admin)#**install remove disk0:asr9k-px-4.3.2.sp-1.0.0** Wed Jun 11 14:48:57.599 MST Install operation 49 '(admin) install remove disk0:asr9k-px-4.3.2.sp-1.0.0' started by user 'root' via CLI at 14:48:57 MST Wed Jun 11 2014. Info: This operation will remove the following package: Info: disk0:asr9k-px-4.3.2.sp-1.0.0 Info: After this install remove the following install rollback points will no longer be reachable, as the Info: required packages will not be present: Info: 42, 44 Proceed with removing these packages? [confirm] The install operation will continue asynchronously.

RP/0/RSP0/CPU0:router(admin)#Install operation 49 completed successfully at 14:49:16 MST Wed Jun 11 2014.

#### :تارييغتلا ظفحل ىرخأ ةرم جمانربلا مازلإب مق

RP/0/RSP0/CPU0:router(admin)#**install commit** Install operation 50 '(admin) install commit' started by user 'root' via CLI at 14:55:51 MST Wed Jun 11 2014. Install operation 50 completed successfully at 14:55:53 MST Wed Jun 11 2014.

#### :نآلا ديدجلا SP تيبثت مت

```
RP/0/RSP0/CPU0:router(admin)#show install active summary
Default Profile:
SDRs:
Owner
Active Packages:
disk0:asr9k-mini-px-4.3.2
disk0:asr9k-mgbl-px-4.3.2
disk0:asr9k-fpd-px-4.3.2
disk0:asr9k-k9sec-px-4.3.2
disk0:asr9k-mpls-px-4.3.2
disk0:asr9k-mcast-px-4.3.2
disk0:asr9k-px-4.3.2.sp2-1.0.0
```
# SMU ةيمست حالطصا

يأ ىلع يوتحي يذل|و ،هب طبترمل| ةءارقلل يصن فلمو يئانثل| SMU فلم نم SMU نوكتت :نمضتت ةلثمألا .ةنرتقم تاحيضوت

- ةريطف. [43799CSCue](https://tools.cisco.com/bugsearch/bug/CSCue43799) Cisco نم ءاطخألا حيحصت فرعم 3. 2. -4.px-hfr●
- hfr-px-4. 2. 3. فرعم حيحصت ءاطخألا نم Cisco [CSCue43799](https://tools.cisco.com/bugsearch/bug/CSCue43799) .txt
- ةريطف. Cisco <u>CSCue43799</u> نم ءاطخألا حيحصت فرعم .3. HFR-p-4. 2
- HFR-p-4. 2. 3. فرعم حيحصت ءاطخألا نم Cisco [CSCue43799](https://tools.cisco.com/bugsearch/bug/CSCue43799) .txt
- ةريطف. [35562CSCue](https://tools.cisco.com/bugsearch/bug/CSCue35562) Cisco نم ءاطخألا حيحصت فرعم-4.3.0. px-k9asr●
- asr9k-px-4.3.0. فرعم حيحصت ءاطخألا نم Cisco [CSCue35562](https://tools.cisco.com/bugsearch/bug/CSCue35562) .txt
- ةريطف. 20<u>0SCus50217</u> نم ءاطخألا حي صت فرعم .4.2.0-asr9k-p-4
- asr9k-p-4.2.0. فرعم حيحصت ءاطخألا نم Cisco [CSCus50217](https://tools.cisco.com/bugsearch/bug/CSCus50217) .txt
- ةريطف. 202<u>0SCus Cisco ن</u>م ءاطخألا حيحصت فرعم. asr9k-px-4. 2. 0
- asr9k-px-4. 2. 0. فرعم حيحصت ءاطخألا نم Cisco [CSCus50217](https://tools.cisco.com/bugsearch/bug/CSCus50217) .txt

.رادصإلل يساسألا ماظنلا عونب صاخلا DDTS-ID قيسنت ةيمستلا حالطصا عبتي

- ماظنلا يساسألا: HFR (CRS)c12k (12000)asr9k (ASR 9000)ncs6k (NCS 6000)ncs5k (NCS 5000)ncs5500 (NCS 5500)xrv9k (XRv9000)
- سكبp :ةروصلا عون ●
- لاثملا ليبس ىلع 4.3.0، :رادصإلا ●
- لاثملا ليبس ىلع, 123<u>45CSCxx ن</u>م ءاطخألا حيحصت فرعم :DDTS فرعم
- tar.txt.ةريطف. :فلملا قيسنت ●

:يلي ام ظحال

- رادصإلI قبست يتال Cisco IOS XR جمانرب تارادصإ يف PX Pie/SMU روص عاونI دجوت ال 4.0.
- تادحو نمضتت ،كلذ نم ال<code>c</code>بو غامضتت ،كان نما الدبو ؛ةروصلI عون 4.0 رادصإل $\cup$ ل ةقب $\cup$ اس .SMU ةدحو اهيلع رثؤت يتلا ةمزحلا SMU
- ةرئاد ةروص عون نوكي ،ثدحألI تارادصإلIو 4.3.0 رادصإلI Cisco IOS XR جمانرب مادختساب .ةموعدم P روص دعت مل .CRS و ASR9000 ل ةيساسألا ةمظنألI ىلع ديحولI رايخلI وه PX ىلإ ليحرتلا ةيلمع ثدحت ،ةيداعلا ةيقرتلا ةيلمع لالخ .PX عم P روص عيمجت نآلا متي PX.
- :لاثم .\*-comp مسا 4.0.0 رادصإلا ،Cisco IOS XR نم مدقالا ةبكرملا SMU تادحو ىلء قلطي [84280CSCtq](https://tools.cisco.com/bugsearch/bug/CSCtq84280) Cisco نم ءاطخألا حيحصت فرعم-3.9.3. hfr-comp

# ليزنت SMUs نم Cisco.com

.تافلملا لدابتو جماربلا ليزنت زكرم :نييسيئر نيعدوتسم يف SMU تادحو دجوت

## جماربلا ليزنت زكرم

.Cisco نم <u>جمارب لI ليزنت زكرم</u> نم SMU تادحو ليزنت نكمي

- ،لاثملا اذه يڢف .هجوملل يساسألا ماظنلا عون ىلإ لقتنا ،جماربلا ليزنت زكرم يڢ .1 دوزم ةفاح تاهجوم < تاهجوملا < تاجتنملا <**قيسيءزلI تاليزنتلI ةحفص** ىلإ لقتنا 9006 ASR هجوم < Series 9000 ASR Cisco ةلسلسلا نم عيمجتلا تامدخ تاهجوم < ةمدخلا .Cisco نم
- مزح (SMU (XR IOS جمانرب ةنايص تايقرت وأ (SMU (XR IOS جمانرب ةنايص تايقرت ددح 2..ةروصلا يف حضوم وه امك

#### Download Software

**19** Download Cart (0 items) [+] Feedback

Downloads Home > Products > Routers > Service Provider Edge Routers > Cisco ASR 9000 Series Aggregation Services Routers > Cisco ASR 9006 Router

#### Select a Software Type:

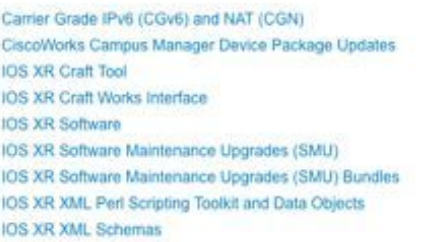

- عم قفاوتي يذل| رادصإل| ددحف ،DS XR (SMU)، المحتافي بيناي تاي تاي تاريخ دي دحتب تمق اذإ .3 IOS XR وأ ةنسحتسم وأ ةيمازلإ SMU تادحو يأ ليزنتب مقو ،SMU مسق يف XR IOS Cisco رادصإ .ةيرايتخإ
- اهمزح متي ةيرايتخاو ،اهب ىصومو ،ةيمازلإ ةيدرف SMU تادحو ىلع SMU مسق يوتحي 4. فلمو SMU فلم ةيدرفلا SMU ةدحوب صاخلا tar فلم نمضتي .tar تافلم ةئيه ىلع Readme.
- tar فـلـم طـغض ءاغلإ كنكمي وا ،صاخ tar رايخ مدختسي هنال امإ tar فـلـم تـيبثت نكمي .5 .يدرفلا SMU تيبثتو

#### Download Software

Cisco ASR 9006 Router

10 Download Cart (0 items) [-] Feedback Help

Downloads Home > Products > Routers > Service Provider Edge Routers > Cisco ASR 9000 Series Aggregation Services Routers > Cisco ASR 9006 Router > IOS XR Software Maintenance Upgrades (SMU)-4.2.3

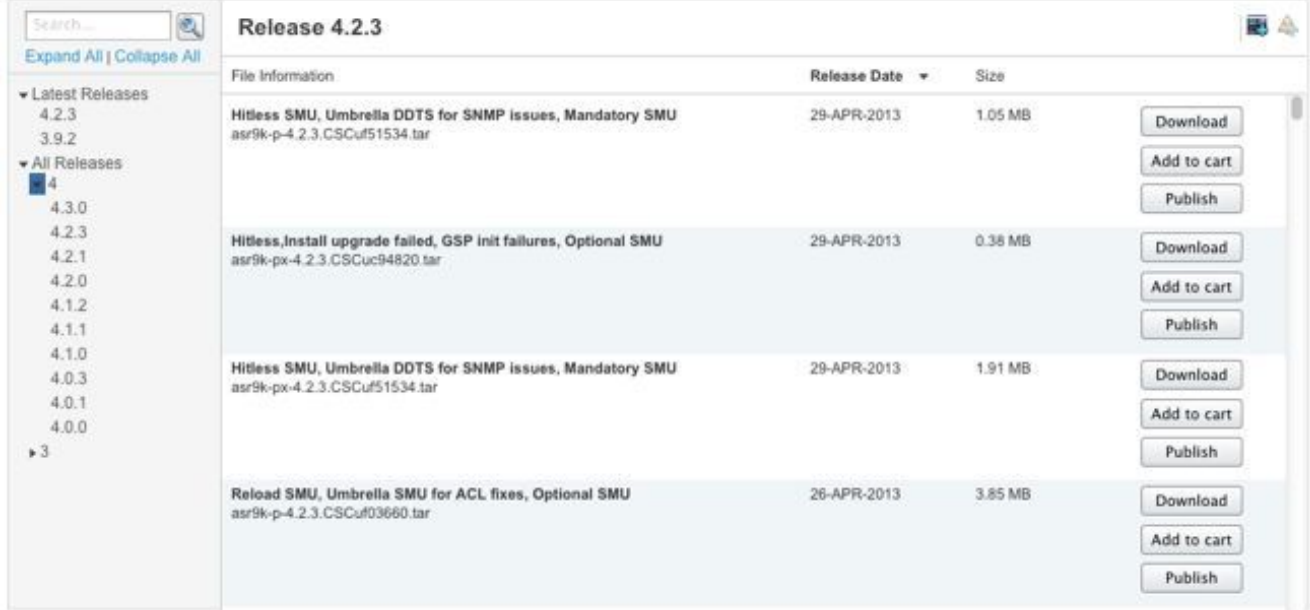

- مزح مسق نإف ،"IOS XR Software (SMU) **جمانرب ةنايص ةيقرت" مزح** ديدحتب تـمق اذإ .6 رادصإل ةيمازلإلاو اهب ىصوملا SMU تادحو عيمج نمضتت ةتقؤم تافلم رفوي SMU Readme تافلمو اهب ىصوملا SMU عيمج Tarball لك نمضتي .يساسأ ماظنو ددحم ةفاضإب يرود لكشب اهثيدحت متيو رادصإ خيرات ىلع SMU تارك يوتحت .اهب ةصاخلا .ةيمازلإو اهب ىصوم ىرخأ SMU تادحو
- عاغلإ كنكمي وأ ،صاخ tar رايخ مدختست اهنأل اهب ىصوملا SMU Tarball تيبثت نكمي .7 .يدرف SMU لك تيبثتو tar فلم طغض

#### Download Software

Download Cart (0 items) [-] Feedback Help

Downloads Home > Products > Routers > Service Provider Edge Routers > Cisco ASR 9000 Series Aggregation Services Routers > Cisco ASR 9006 Router > IOS XR Software Maintenance Upgrades (SMU) Bundles-4.2.3

#### Cisco ASR 9006 Router

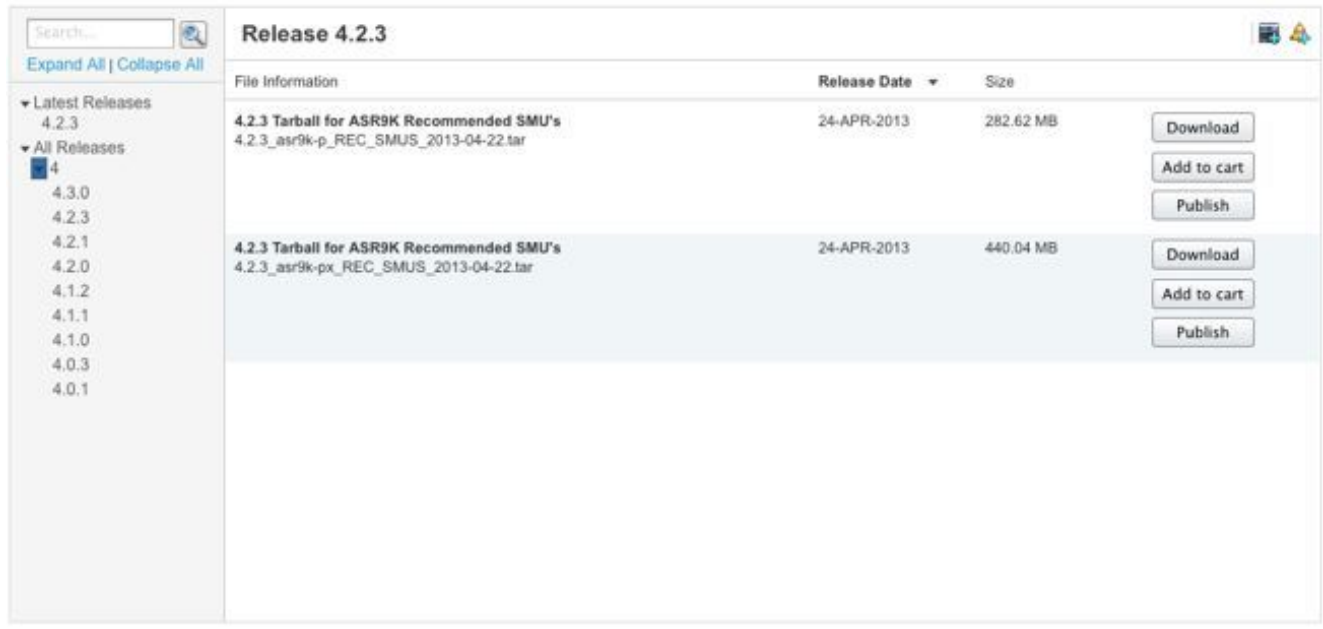

### تافلملا لدابت

.Cisco <u>تافالم لدابت</u> نم SMU تادحو ليزنت نكمي

XR IOS Cisco جمانرب لبق [جماربلا ليزنت زكرم](http://software.cisco.com/download/navigator.html) يف ةيرايتخالا SMU تادحو رشن متي مل وأ <u>ت|ف|مل| لدابت</u> نم ةيرايتخ|ل| SMU تادحو ليزنت ىل| ةجاح كانه تن|ك ،كلذل .4.2.3 رادصإل| .TAC سدنهم لبق نم ةصاخ لوصو ةيناكمإ عم اهرشن

لجأ نم لوصولا بالط كيلع بجي ،اصاخ انذإ <u>[تافلملا لدابت](https://upload.cisco.com/cgi-bin/swc/fileexg/main.cgi?CONTYPES=IOS-XR)</u> ىلء ةدوجوملا SMU تادحو بالطتت <u>iosxr-file-exchange@cisco.com.</u> ىلإ ينورتكلإ ديرب ل|سرإب مق .ةنيعم SMU ةدحو ليزنت ليصافت لخدأو ،عوضوملا رطس يف كتلكشمو كتكرشو كمسا لخدأو ،لوصولا بلطل .ةلاس رلا صن يف ةلكشمل

لوصولI .<u>جمارب ل لي زنت زكرم</u> يف جمارب ل تارادصإ ثدحأل ةيرايتخالI SMU تادحو نآلI رفوتت .SMU تادحو مظعمل يرورض ريغ [تافلملا لدابت](https://upload.cisco.com/cgi-bin/swc/fileexg/main.cgi?CONTYPES=IOS-XR) ىلإ

# فلم SMU Readme

Readme فلم ةعجارمب Cisco كيصوت .Readme فلمو (pie. (SMU ىلع tar SMU فلم لك يوتحي .SMU ةدحو تيبثت لبق نرتقملا

:تامولعملا هذه يديهمتلا فلملا رفوي

- اهطيشنت ءاغلإ وأ SMU طيشنت ءانثأ أطخلا لئاسرو مكحتلا تادحو ●
- SMU تيبثت ريثأت ●
- ةنكمملا ةليدبلا لولحلاو ةيبناجلا تاريثأتلا ●
- SMU تاهيبنت ●
- SMU اهيلع رثؤت يتلا (مزحلا) ةمزحلا ●
- ةيساسألا تابلطتملا ●
- سديسربوس ●
- عونلا ليغشت ةداعإ ●
- عبرملا يف SMU مسا ●

[29892CSCud](https://tools.cisco.com/bugsearch/bug/CSCud29892) Cisco نم ءاطخألا حيحصت فرعم -4.2.3.px-k9asr ل دربم Readme لا نم لاثم انه .ةريطف.

```
# Last Modified Date: 12/05/12-16:39:33
################################################################################
#
.CSCud29892 .pie
#
# Copyright (c) 2012 by Cisco Systems, Inc.
# All rights reserved.
#
################################################################################
Date Generated: Tue Nov 27 12:43:29 PST 2012
Owner: bhuie
Name: CSCud29892}.pie
CSCud29892
On-the-Box Name: asr9k-px-4.2.3.CSCud29892-1.0.0
Compressed File Size: 265974 bytes
Uncompressed File Size: 629867 bytes
DDTS: CSCud29892
Description: bundle replay not processed for a subset of interfaces
Pre-requisites:
Supercedes:
Incompatibility:
Restart Type: dependent
Cards:
MD5: 98e87dc36997e10c9aea5e9e08ba5d13
**********************************************************
CONSTITUENT SMU DETAILS:
CSCud29892
Pre-requisites:
Incompatibility:
Restart Type: dependent
Cards:
MD5: 98e87dc36997e10c9aea5e9e08ba5d13
SMU Pie Contents:
      platforms/viking/features/ether_infra@r42x/3
```

```
CSS Certificate:
   Version: 3
    Serial Number: 61:0C:03:CE:00:00:00:00:00:11:
   Issuing Algorithm: MD5withRSA
    Issued By: CN = Code Signing Server Certificate Authority, O = Cisco, C = US
    Not Before: Dec 05, 2007 00:43:56 GMT
    Not After: Oct 17, 2015 01:51:47 GMT
    Subject Name: CN = Release code sign certificate
```

```
SMU Pie Contents:
   platforms/viking/features/ether_infra@r42x/4
```

```
SMU Install Questions:
----------------------
1- Console/error messages during SMU activation/deactivation? Please specify
the safe messages to ignore
```
None

2- Is SMU activation/deactivation traffic impacting?

 $\overline{\mathrm{M}}$ 

3- Are there any side effects to this SMU that require workaround? (for example AAA SMU requiring exit out of current session and reconnecting after install). If so what?

None

SMU Caveats:

None

# SMU تاسايسو ريياعم

تاليكشتلا وأ نيريدملل نوكي .ةدح ىلع ةلاح لك ساسأ ىلع SMU تابلط مييقت متي ىودجلاو ،مدختسملاا ريثأتو ،لمعلا تارربم ىلع رارقلا زكتري .ةقفاوملا ةطلس ةدمتعملا .ةطقنلا حالصإل ةيسدنهلا

### يمسرلا جاتنإلل SMU صئاصخ

:ةيمسر جاتنإ ةدحو يأ صئاصخ يلي اميفو

- .ةقفنلا نع جارفإلل اليدب سيل وهو ●
- .نيمدختسملا لكل دوصقمو ،ةمزحلا تارادصإب صاخ وهو ●
- .ةعيبطلا يف مدختسملاب اصاخ سيل أطخلا حالصإ ●
- .TAC لبق نم لماكلاب موعدم وهو ●
- .ةقحاللا ةنايصلا تارادصإ يف ةديدجلا تاحالصإلا جمد متي ●
- ةنراقم دودحم قاطنلا نكلو ،ةيبناجلا رارضالل ةصصختم تارابتخإ ءارجإ مت دقل ∙ .ةنايصلا تارادصإب

### SMU مييقت ريياعم

:ةيلاتلا ريياعملا ىلع ءانب ديدجلا جاتنإلل SMU بلط لوبق نكمي

- .مدختسملا يف عاطقنا تالاح ببست يتلا ةجرح ةلكشم جلاعي هنإ ●
- .ةرشابم ةكبشلا رشن ىلع رثؤت ةيمهألا ةغلاب ةلكشم جلاعي وهو ●
- .Cisco وأ PSIRT لبق نم اهب ىصوم ،ةيمازلإ SMU ةدحو هنإ ●
- .مدختسملل حلاص يلمع لح دجوي ال ●
- .نيعملا مدختسملا ىلإ ةبسنلاب نكمم ريغ ةقفنلا نع جارفإلل ينمزلا لودجلاو ●
- ةرادإ ،تادادعلا) ةبقارملا وا ةرتوفJا لثم ،تاداريإلI ىلع رثؤت ةلكشم جلاعي هنإ .(ةكبشلا

## اهيلع ةقفاوملاو SMU تابلط

يقابتسا لكشب اهؤاشنإ متي مل يتلا SMU تادحو ايمسر ةكبشلا لوؤسم بلطي نأ بجي .لامعألا ةدحو ةطساوب

.اهلح مت يتلا ةلاحلا يف أطخلا فرعم مادختساب TAC ةمدخ بلط حتف بجي

تامولعملا هذه .SMU تادحو بJط ةمدقتملI تامدخلاو TAC و لمعلا تادحو رشن يسدنهمل نكمي :SMU بلط دنع ةبولطم

- (DDTS (أطخلا فرعم ●
- ماظنلا يساسألا) ASR9K-P و ASR9K-PX و CRS-1 و CRS-P و CRS-PX و XR12000)
- رادصإلا ●
- ةبلاطلا ةكرشلا ●
- ةمدخلا بلط مقر ●
- هريربت وأ لاخدإلا ليصافت ●
- ةيقرتلا ططخ ●
- ىرخأ تاقيلعت ●

رفويو ءاشنإلا ةلودجب لكيهلا ةرادإ ةدحو قيرف موقي ،(SMU (لكيهلا ةرادإ ةدحو لوبق لاح يف متيو ،بابسألا قيثوت متي ،(SMU) لكيهلI ةرادإ ةدحو ضفر مت اذإ .ميلستلل اردقم اخيرات .رارقلاب بلاطلا غالبإ

## SMU ضفر تاهويرانيس

:تالاحلا ضعب يف جاتنإ وأ يسدنه SMU ىلع لوصحلل SMU بلط لوبق نكمي ال

- .ةيلكش ةيضقلا ●
- .ةكبش ميمصت ةداعإ بلطتي ال ليدب لح دجوي ●
- .ةزيم ربتعيو رشابملا أطخلا قاطن زواجتي حرتقملا لحلا نإ ●
- .(CLI (رماوألا رطس ةهجاو رييغت وه لحلا ●
- .اموعدم هلجأ نم SMU بلط مت يذلا ةمزحلا رادصإ وأ رادصإلا دعي مل ●
- نم يوناثUا/يسيئزلI رادصإلI سفن نمض قحال ةنايص رادصإ يف حالصإلI جمد متي ليهأت متي ىتح يقابتسا لحك (SMU (ةيزكرم ةجلاعم ةدحو ريفوت نكمي .XR IOS Cisco ةرادإل| ريدقتال اقفو كالذ متيو .رشنلل قحال رادصإ وأ يلاتال ةنايصلا رادصإ .لامعألا ةدحول ةيذيفنتلا

# SMU ميلستل ةينمزلا لوادجلا

لحارملا هذهب SMU ةدحو رمت نأ بجي ،SMU ةدحو ريفوت ىلع ايمسر TAC Cisco ديكأت درجمب :اهرشن وأ اهرادصإ لبق

- (لاثملا ليبس ىلع TAC سدنهم ةطساوب) بولطملا SMU●
- ميلستلل ةينمزلا لوادجلا نييعت مت ،ةرادإلا ةعجارم دعب SMU لوبق مت ●
- ريوطت سدنهم ىلإ SMU نييعت مت ●
- ريوطتلا سدنهم هيرجي يذلا (SMU (ةيئايميكلا داوملا ةجلاعم ةدحو رابتخإ ●
- تانوكملا ىوتسم ىلع تانوكملا رابتخإ ةعومجم ةطساوب SMU ريوطت رابتخإ ءارجإ متي ىوتسم وأ (BGP) ةيدودحلا ةرابعلI لوكوتورب ىوتسم ىلع ،لاشملI ليبس ىلع (OSPF (الوأ راسم رصقأ حتف لوكوتورب
- وا CRS وا ASR9K قيرف لثم ،يساسالI ماظنلI قيرف ميرجي يذلI SMU ةمظنا جمد رابتخإ XR12000
- تافلملا لدابت وأ com.Cisco ىلإ SMU رادصإ مت ●

ةتس نيب ةداع مجحلا ةطسوتملاو ةريغصلا تاجتنملا ميلستل ةينمزلا لوادجلا حوارتتو .فلتخت نأ نكمي نكلو عيباسأ ةينامثو عيباسأ

عضخت ةيزكرملا تاجلاعملا ةدحو نأل ماظنلا جمد رابتخإ ءانثأ ريخأتلا تالاح مظعم ثدحت داعبألا ددعتم رابتخإ ويرانيس يف SMU رابتخإ متي امك .اهحالصإب موقت ةنيعم ةيضقل .ىرخألا تانوكملا يف ةيعبت لشف تالاح ثودح مدع نامضل

# ب ةصاخلا ةيساسألا تابلطتملاو ةيساسألا تابلطتملا **SMU**

### سديسربوس

ةعومجمب ةمزتـلم مجحلا ةطسوتمو ةريغص تاكرشلا نأ اهمهف بجي يتالا ةماهلا ميهافـملا نم نوكت نلف ،لخادتت نوكملا سفن يف SMU اتدحو كانه تناك اذإ .رادصإلا كلذب ةصاخ جمارب .تقولا سفن يف اعم امهليغشتل ةجاح كانه

.ةيولوألا موهفم لاثملا اذه حضوي

ةيلمع ىلع يوتحتو OSPF يف (LSA (طابترالا ةلاح نالعإ رمغ ةلكشم حالصإب X SMU موقت Y ميلست مت اذإ .OSPF ةيلمع يف لطع حالصإب Y SMU موقت .تابتكملاو ةديدجلا OSPF مازتْلالا عانثأ ،Y SMU Y رادص]لIو X رادص]لI نم لكل تاحالص]لا ي لع يوتحت Y نإف ،X دعب x دع ىلإ جاتحت نلف ،Y ليغشتب تمق اذإ .لعفلاب X نم تارييغتلا ذخأت اهتعيبطب ،ةمئاقلاب عمو ؛ةحاسملا ريفوتل اهتلازإ كنكميف ،لوحملا SMU ليغشتب تمق اذإ .نآلا دعب X ل SMU .ةلكشم ثودح يف كلذ ببستي نلف ،(SMU) ةرادإل| يتدحو نم لك تيبثت مت اذإ ،كلذ

نم تارييغتلا ىلع Z يوتحي نأ نكمي الف ،OSPF يف اضيأ Z SMU كانه تناك اذإ ،دعب اميفو ،Z ليمحتب موقت امدنع ،اذإ .SMU ةمئاق يف اهب مازتلالا مت دق تارييغتلا نكت مل اذإ Y .Y لبق نم اهقيبطت مت يتلا تارييغتلا لطبي هنإف

## ةيئزج سديسرأ

ةيزكرم ةجل!عم ةدحو تانوكم ضعب نمضتت ةدحو يه ايئزج لادبتسالل ةلباقلا SMU ةدحو نإ .لكلا سيل نكلو ،لخادتت ىرخأ (SMU(

مت يتال (SMU) تالباكلا ةرادإ ةدحو نم تانوكملا ضعب نأ يلع ةيئزجلا ةقئافلا ةزيملا لدت يئزجلا لي دبلا ي نعي ال .ةديدج (SMU) تالباكلا ةرادإ ةدحوب اهلادبتسإ متي ال اقبسم اهرشن .زمرلا حالصإ ىلع دمتعتو يساسأ بلطتم ةيعبت كانه نوكي نأ بجي هنأ امئاد

.ةيئزجلا ةيولوألا موهفم لاثملا اذه حضوي

يف رخآ رييغت وه Y SMU .ةبتكملا تارييغت ضعبو OSPF يف رييغت ىلع X SMU يوتحي SMU .ةبتكملا يف تارييغت ىلع يوتحي ال هنكلو Supercedes لاثم يف لاحلا وه امك OSPF .لخادتت يتلا تانوكملا ضعب كانه نأل X ىلع يئزج ليدب وه Y

نيمضتل SMU ةدحو ميمصت مت .تاحالصإلا الك ىلع لوصحلل SMUs نم لك تيبثت بجي .اضيأ ةبولطم X نأ ىلإ SMU ةدحو ريشت ،Y تيبثتب موقت امنيب ؛ةيعبتلا هذه

### ةيساسألا تابلطتملا

.ىرخأ SMU ةدحو تيبثتل اهتيبثت بجي SMU ةدحو يه ةيساسألا SMU ةدحو نإ

ليغشت لجأ نم هنأ ينءي اذهو .X SMU ل يساسأ بلطتم Y ىدل ،اقباس روكذملا <u>لاضمل!</u> يف .اضيأ X جاتحت ،Y

.لماك لح ىلع لوصحلل اقبسم اهرشن مت يتلا SMU ىلع تاحالصإلا ضعب دمتعت نأ نكمي SMU ةدحو اهعبتيو ،ةبكرم SMU ةدحو ءاشنإ اهيف مت يتلا تاهويرانيسلا ىلع كلذ قبطنيو .ةبكرملا SMU ةدحو يف ةنمضتملا تانوكملا دحأ سمي حالصإ ىلع لوصحلل ىرخأ

تانوكمل حالصإ تايلمع ىلع يوتحت ةديدج SMU ةدحو تناك اذإ ،فيرعتلا لالخ نم ،كلذل ىلع تانوكملا هذه دحأ ىلع يوتحت SMU ةدحو كانه تناك اذإو ،ةمزحلا سفن لخاد ةلصفنم ةدحو ةطساوب لـماكـلاب اهلادبتـسإ مـتي ال ىلوألI SMU ةدحو نإف ،اهلك سيل نكـلو ،لقألI بجي .لماك حالصإ ءارجإ لجأ نم ةديدجلاو ةميدقلا SMU تادحو نم لك رفوت مزلي .ةديدجلا SMU .ديدجلا SMU ليمحت لبق وأ نمازتم لكشب امإ يساسألا بلطتملا SMU طيشنت

### (SMU (تاقبطلا ةددعتم تاجلاعملا ةدحول ةيساسألا تابلطتملا ةعباتم ةقئافلا ةزهجألاو

بنجتل File Exchange و Cisco.com نم ل<code>ou</code>ادب| مت يتلا SMU I تادحو ةل<code>li</code>إ مت .كابترالا

.اهلادبتسإ متتو ReadyME SMU تافلم تادنتسمل ةيساسألا تابلطتملا

تابلطتملاو ةيهيدبلا SMU تادحو ددحي هنأل SMU تادحو ةرادإ ىلع Cisco جمارب ريدم دعاسي ر<u>يدم مدختسم ليل د</u> عجار .ةنسحملI SMU مئاوقو SMU تادحو تايصوت رفوي امك ،ةيساسألI .ليصافت ىلع لوصحلل Cisco <u>جمانرب</u>

متي امدنع تيبثتلا ةيلمع ءانثأ ةلاسر ضرع متي ،XR IOS Cisco جمانرب تارادصإ ثدحأ يف ىلع ةبكرملا SMU ةدحو يوتحت نأ نكمي .ىرخأ ىلع ذوحتست يتلا SMU ةدحو طيشنت ةطساوب اهَلاطبإ مت يتال SMU تانوكم ضعب ةلازإ وأ طيَشَنّت ءاَغلإ كنكمي .ةددعَتم تُانوَكم .ىرخألا SMU تادحو ليطعت نود ىرخأ SMU

ىرخألا ةطشننلا مزحلا ةطساوب اهلاطبإ مت يتلI SMU مزح ديدحت ىلء جارخإلI اذه دعاسي ءاغلإ نكمي ال نكلو ،ةجردملا دنبلا رصانع طيشنت ءاغلإ نكمي .اهطيشنت ءاغلإ نكميو SMU مزح مادختساب لمعلا تلصاو اذإ ةلكشم دجوت ال .لماكلاب بكرملا SMU طيشنت .ىرخأ ةطشن SMU تادحو ةطساوب اهلاطبإ مت يتلا ةطشنلا

Info: After this install operation, some SMU package(s) will be superceded. User can deactivate and remove superceded SMU(s). Info: asr9k-fwding-4.2.3.CSCud39254-1.0.0 Info: asr9k-fwding-4.2.3.CSCuc84257-1.0.0 Info: asr9k-fwding-4.2.3.CSCud19188-1.0.0 Info: asr9k-cpp-4.2.3.CSCud19188-1.0.0

```
Info: asr9k-base-4.2.3.CSCud81064-1.0.0
Info: asr9k-base-4.2.3.CSCud54093-1.0.0
Info: asr9k-base-4.2.3.CSCud37351-1.0.0
Info: asr9k-base-4.2.3.CSCuc84257-1.0.0
Info: asr9k-os-mbi-4.2.3.CSCud37351-1.0.0
Info: asr9k-os-mbi-4.2.3.CSCuc84257-1.0.0
Info: asr9k-fwding-4.2.3.CSCud39254-1.0.0
Info: asr9k-fwding-4.2.3.CSCuc59492-1.0.0
Info: asr9k-fwding-4.2.3.CSCuc84257-1.0.0
Info: asr9k-fwding-4.2.3.CSCud19188-1.0.0
Info: asr9k-cpp-4.2.3.CSCud19188-1.0.0
Info: iosxr-routing-4.2.3.CSCud08809-1.0.0
Info: asr9k-base-4.2.3.CSCud81064-1.0.0
Info: asr9k-base-4.2.3.CSCud54093-1.0.0
Info: asr9k-base-4.2.3.CSCud37351-1.0.0
Info: asr9k-base-4.2.3.CSCuc84257-1.0.0
Info: asr9k-os-mbi-4.2.3.CSCud37351-1.0.0
Info: asr9k-os-mbi-4.2.3.CSCuc84257-1.0.0
```
admin **show install** رمأل| مدختسأ ،ثددحأل| تارادصإل|و Cisco IOS XR جمانرب نم 4.3.0 رادصإل| يف اهلادبتسإ مت يتلا (SMU) مجحلا ةطسوتمو ةريءص تاكرشJل ديدحت يف ةدعاسملل زيمتملI ءاغلإ نكمي يتلاو ةطشن ىرخأ (SMU (مجحلا ةطسوتمو ةريغص تادحو ةطساوب لماكلاب .اقحال اهتلازإو اهطيشنت

RP/0/RP0/CPU0:ASR9922(admin)#show install superceded Thu May 23 01:03:25.567 UTC There are no fully superceded SMUs.

# SMU تيبثت

:ليغشت تاوطخ ثالث SMU طيشنت بلطتي

- .add install admin رمألا مادختساب تافلملا ماظن ىلإ SMU ةفاضإب مق 1.
- .activate install admin رمألا مادختساب ماظنلا ىلع SMU طيشنتب مق 2.
- ءاقبإب كيلعف ،ةديدجلا SMU ةدحو عم عقوتم وه امك لمعي ماظنلا نأ نم دكأتلا درجمب 3. .commit install admin رمألا مادختساب ليمحتلا ةداعإ تايلمع ربع ارمتسم تيبثتلا

### ةفاضإ ةيلمع تيبثت

ةيلمع فيضت .تافلملا ماظن ىلإ SMU ةدحو ةفاضإل "ةفاضإلا تيبثت" ةيلمع مدختسأ ليغشت يف ببستت ال اهنكلو تافلملا ماظن ىلإ SMU تافلم ةفاك ةفاضإ تيبثتلا .تايلمعلا ليغشت ةداعإ وأ ليمحت ةداعإ يف ببستلا وأ SMU تانوكم

:تيبثت ةفاضإ ةيلمع ذيفنتل قرط ةدع كانه

- رمالI ةئدابب مق وا ةرادإلI عضو نم طيشنتJJ تايلمع تيبثتو ةفاضإ ءارجإب مق .admin ةيساسألا ةملكلا مادختساب
- tar. قيسنت ي ف اەتفاضإو ةيدرفJJ SMU تادحو تـيبثتل tar ةيساسالI ةملكJJ مدختسI .اهب ىصوملا SMU ةيفرط تارك وأ
- طئاسولا نم اهتفاضإب مق مث ،الوأ ىرخأ ةيلحم طئاسو وأ :تباث صرق ىلإ SMU خسنا .ةيلحملا
- نكمي FTP وا TFTP تافJم مداخ نم ةرشابم تافJملI ماظن ىلإ SMU ةدحو ةفاضإب مق وأ FTP مداخ ىلع احاتم SMU فلم نوكي نأ بجي :يلي ام ظحال .هجوملا نم هيلإ لوصولا .TFTP وأ FTP ةيلمعل ةبسانم ةءارق تانوذأ هيدل نوكي نأو TFTP

مقف ،TFTPBOOT ليLد يف TFTP وأ FTP مداخ ىلء ةدوجوملI تافJلملI نكت مل اذإ • لاثملا يف .TFTP وأ FTP مداخ ىلع فلملا ىلإ لماكلاب لهؤملا راسملا ةفاضإب فرعم .4.2.1-10.0.0.1/asr9k-p مداخلا ىلع tftpboot ليلد يف تافلملا تناك ،<u>يل اتلI</u> رمألاف tftpboot/smu/ يف اوناك ول . tar. Cisco <u>CSCue28217</u> نم ءاطخألا حيحصت متي. Cisco <u>[CSCue28217](https://tools.cisco.com/bugsearch/bug/CSCue28217)</u> نم ءاطخألا حيحصت فرعم .ctftp://10.0.0.1/smu/asr9k-p-4.2.1 .tar مادختسإ

#### tar فلمو TFTP - ةفاضإ ةيلمع تيبثت ىلع لاثم

RP/0/RSP0/CPU0:ASR9001(admin)#install add tar tftp://10.0.0.1/asr9k-p-4.2.1.[CSCue28217](https://tools.cisco.com/bugsearch/bug/CSCue28217) .tar Tue May 7 00:43:59.610 UTC Install operation 81 '(admin) install add tar /tftp://10.0.0.1/asr9k-p-4.2.1[.CSCue28217](https://tools.cisco.com/bugsearch/bug/CSCue28217) .tar' started by user 'root' via CLI at 00:43:59 UTC Tue May 07 2013. Info: The following files were extracted from the tar file '/tftp://10.0.0.1/asr9k-p-4.2.1.[CSCue28217](https://tools.cisco.com/bugsearch/bug/CSCue28217) .tar' and will be added to the entire router:  $Infor$ Info: asr9k-p-4.2.1[.CSCue28217](https://tools.cisco.com/bugsearch/bug/CSCue28217) .pie Info: asr9k-p-4.2.1[.CSCue28217](https://tools.cisco.com/bugsearch/bug/CSCue28217) .txt (skipped - not a pie)  $Infin:$ The install operation will continue asynchronously. RP/0/RSP0/CPU0:ASR9001(admin)#Info: The following package is now available to be activated: Info: Info: disk0:asr9k-p-4.2.1.CSCue28217-1.0.0 Info: Info: The package can be activated across the entire router.  $Tnfo:$ Install operation 81 completed successfully at 00:44:41 UTC Tue May 07 2013.

#### tar فلمو :تباثلا صرقلا - ةفاضإلا ةيلمع تيبثت ىلع لاثم

نم اهتفاضإ نكمي مث ،الوأ ىرخألا ةيلحملا طئاسولا وأ :تباثلا صرقلا ىلإ SMU خسن نكمي .ةيلحملا طئاسولا

RP/0/RSP0/CPU0:ASR9001#copy tftp://10.0.0.1/asr9k-p-4.2.1[.CSCue28217](https://tools.cisco.com/bugsearch/bug/CSCue28217) .tar harddisk: Wed May 8 04:55:37.646 UTC Destination filename [/harddisk:/asr9k-p-4.2.1.[CSCue28217](https://tools.cisco.com/bugsearch/bug/CSCue28217) .tar]? Accessing tftp://10.0.0.1/asr9k-p-4.2.1.[CSCue28217](https://tools.cisco.com/bugsearch/bug/CSCue28217) .tar CCCCCCCCCCCCCCCCCCCCCCCCCCCCCCCCCCCCCCCCCC 686080 bytes copied in 1 sec ( 581916)bytes/sec RP/0/RSP0/CPU0:ASR9001#admin Tue May 7 05:15:05.018 UTC RP/0/RSP0/CPU0:ASR9001(admin)#install add tar harddisk:asr9k-p-4.2.1[.CSCue28217](https://tools.cisco.com/bugsearch/bug/CSCue28217) .tar Tue May 7 00:53:59.507 UTC Install operation 87 '(admin) install add tar /harddisk:asr9k-p-4.2.1.[CSCue28217](https://tools.cisco.com/bugsearch/bug/CSCue28217) .tar' started by user 'root' via CLI at 00:53:59 UTC Tue May 07 2013. Info: The following files were extracted from the tar file '/harddisk:asr9k-p-4.2.1[.CSCue28217](https://tools.cisco.com/bugsearch/bug/CSCue28217) .tar' and will be added to the entire router:

```
Info:
Info: asr9k-p-4.2.1.CSCue28217 .pie
Info: asr9k-p-4.2.1.CSCue28217 .txt (skipped - not a pie)
Info:
The install operation will continue asynchronously.
RP/0/RSP0/CPU0:ASR9001(admin)#Info: The following package is now
available to be activated:
Inf_0.
Info: disk0:asr9k-p-4.2.1.CSCue28217-1.0.0
Tnfo:Info: The package can be activated across the entire router.
Tnfo:Install operation 87 completed successfully at 00:54:40 UTC Tue May 07 2013.
```
#### TFTP و اهب ىصوملا Tarball - ةفاضإلا ةيلمع تيبثت ىلع لاثم

```
RP/0/RSP0/CPU0:ASR9001(admin)#install add tar
tftp://10.0.0.1/4.2.1_asr9k-p_REC_SMUS_2013-03-23.tar
Tue May 14 00:47:23.650 UTC
Install logs:
   Install operation 131 '(admin) install add tar
/tftp://10.0.0.1/4.2.1_asr9k-p_REC_SMUS_2013-03-23.tar' started by user 'root'
via CLI at 00:47:24 UTC Tue May 14 2013.
   Info: The following files were extracted from the tar file
'/tftp://10.0.0.1/4.2.1_asr9k-p_REC_SMUS_2013-03-23.tar' and will be
   Info: added to the entire router:
  Tnfo: Info: asr9k-p-4.2.1.CSCtr86240 .pie
  .CSCtr86240 .txt (skipped - not a pie)
   Info: asr9k-p-4.2.1.CSCty18600 .pie
   Info: asr9k-p-4.2.1.CSCty18600 .txt (skipped - not a pie)
   Info: asr9k-p-4.2.1.CSCty83866 .pie
   Info: asr9k-p-4.2.1.CSCty83866 .txt (skipped - not a pie)
   Info: asr9k-p-4.2.1.CSCty84643 .pie
   Info: asr9k-p-4.2.1.CSCty84643 .txt (skipped - not a pie)
   Info: asr9k-p-4.2.1.CSCty99591 .pie
   Info: asr9k-p-4.2.1.CSCty99591 .txt (skipped - not a pie)
   Info: asr9k-p-4.2.1.CSCtz24398 .pie
   Info: asr9k-p-4.2.1.CSCtz24398 .txt (skipped - not a pie)
   Info: asr9k-p-4.2.1.CSCtz62914 .pie
  .CSCtz62914 .txt (skipped - not a pie)
   Info: asr9k-p-4.2.1.CSCtz63248 .pie
   Info: asr9k-p-4.2.1.CSCtz63248 .txt (skipped - not a pie)
   Info: asr9k-p-4.2.1.CSCtz82638 .pie
  .CSCtz82638 .txt (skipped - not a pie)
   Info: asr9k-p-4.2.1.CSCua04907 .pie
   Info: asr9k-p-4.2.1.CSCua04907 .txt (skipped - not a pie)
   Info: asr9k-p-4.2.1.CSCua14945 .pie
   Info: asr9k-p-4.2.1.CSCua14945 .txt (skipped - not a pie)
   Info: asr9k-p-4.2.1.CSCua16764 .pie
   Info: asr9k-p-4.2.1.CSCua16764 .txt (skipped - not a pie)
   Info: asr9k-p-4.2.1.CSCua25130 .pie
   Info: asr9k-p-4.2.1.CSCua25130 .txt (skipped - not a pie)
   Info: asr9k-p-4.2.1.CSCua31485 .pie
   Info: asr9k-p-4.2.1.CSCua31485 .txt (skipped - not a pie)
   Info: asr9k-p-4.2.1.CSCua37747 .pie
   Info: asr9k-p-4.2.1.CSCua37747 .txt (skipped - not a pie)
   Info: asr9k-p-4.2.1.CSCua47910 .pie
  .CSCua47910 .txt (skipped - not a pie)
   Info: asr9k-p-4.2.1.CSCua48549 .pie
   Info: asr9k-p-4.2.1.CSCua48549 .txt (skipped - not a pie)
```
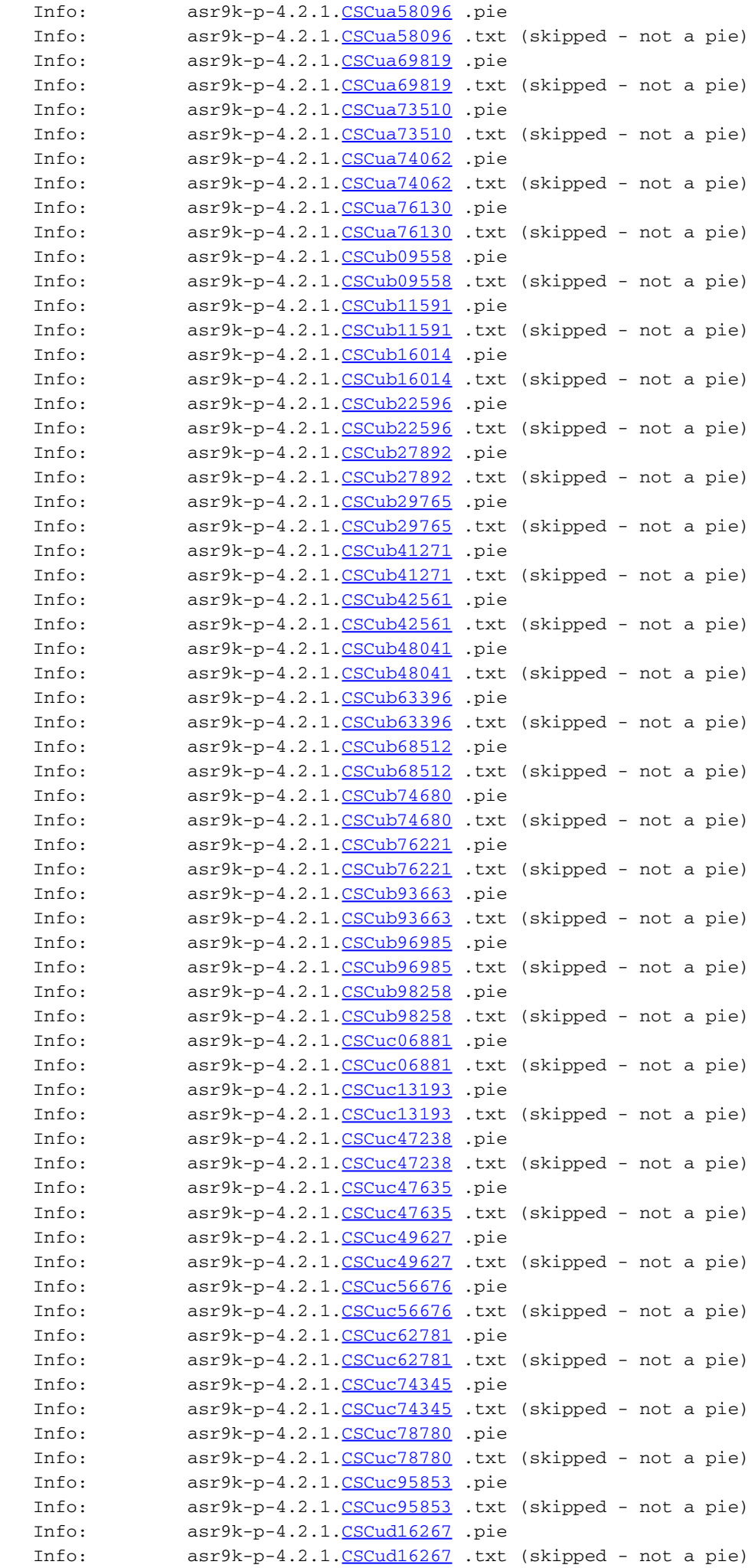

```
 Info: asr9k-p-4.2.1.CSCud21216 .pie
  .CSCud21216 .txt (skipped - not a pie)
   Info: asr9k-p-4.2.1.CSCud39827 .pie
   Info: asr9k-p-4.2.1.CSCud39827 .txt (skipped - not a pie)
   Info: asr9k-p-4.2.1.CSCud59391 .pie
  .CSCud59391 .txt (skipped - not a pie)
   Info:
   Warning: Skipped adding the following package as it was already present:
   Warning: disk0:asr9k-p-4.2.1.CSCua76130-1.0.0
   Warning: Please check:
   Warning: - the set of active packages using '(admin) show install active'.
  Warning: - the set of inactive packages using '(admin) show install
inactive'.
   Info: The following packages are now available to be activated:
   Info:
   Info: disk0:asr9k-p-4.2.1.CSCtr86240-1.0.0
   Info: disk0:asr9k-p-4.2.1.CSCty18600-1.0.0
   Info: disk0:asr9k-p-4.2.1.CSCty83866-1.0.0
   Info: disk0:asr9k-p-4.2.1.CSCty84643-1.0.0
   Info: disk0:asr9k-p-4.2.1.CSCty99591-1.0.0
   Info: disk0:asr9k-p-4.2.1.CSCtz24398-1.0.0
   Info: disk0:asr9k-p-4.2.1.CSCtz62914-1.0.0
   Info: disk0:asr9k-p-4.2.1.CSCtz63248-1.0.0
   Info: disk0:asr9k-p-4.2.1.CSCtz82638-1.0.0
   Info: disk0:asr9k-p-4.2.1.CSCua04907-1.0.0
   Info: disk0:asr9k-p-4.2.1.CSCua14945-1.0.0
   Info: disk0:asr9k-p-4.2.1.CSCua16764-1.0.0
   Info: disk0:asr9k-p-4.2.1.CSCua25130-1.0.0
   Info: disk0:asr9k-p-4.2.1.CSCua31485-1.0.0
   Info: disk0:asr9k-p-4.2.1.CSCua37747-1.0.0
   Info: disk0:asr9k-p-4.2.1.CSCua47910-1.0.0
   Info: disk0:asr9k-p-4.2.1.CSCua48549-1.0.0
   Info: disk0:asr9k-p-4.2.1.CSCua58096-1.0.0
   Info: disk0:asr9k-p-4.2.1.CSCua69819-1.0.0
   Info: disk0:asr9k-p-4.2.1.CSCua73510-1.0.0
   Info: disk0:asr9k-p-4.2.1.CSCua74062-1.0.0
   Info: disk0:asr9k-p-4.2.1.CSCua76130-1.0.0
   Info: disk0:asr9k-p-4.2.1.CSCub09558-1.0.0
   Info: disk0:asr9k-p-4.2.1.CSCub11591-1.0.0
   Info: disk0:asr9k-p-4.2.1.CSCub16014-1.0.0
   Info: disk0:asr9k-p-4.2.1.CSCub22596-1.0.0
   Info: disk0:asr9k-p-4.2.1.CSCub27892-1.0.0
   Info: disk0:asr9k-p-4.2.1.CSCub29765-1.0.0
   Info: disk0:asr9k-p-4.2.1.CSCub41271-1.0.0
   Info: disk0:asr9k-p-4.2.1.CSCub42561-1.0.0
   Info: disk0:asr9k-p-4.2.1.CSCub48041-1.0.0
   Info: disk0:asr9k-p-4.2.1.CSCub63396-1.0.0
   Info: disk0:asr9k-p-4.2.1.CSCub68512-1.0.0
   Info: disk0:asr9k-p-4.2.1.CSCub74680-1.0.0
   Info: disk0:asr9k-p-4.2.1.CSCub76221-1.0.0
   Info: disk0:asr9k-p-4.2.1.CSCub93663-1.0.0
   Info: disk0:asr9k-p-4.2.1.CSCub96985-1.0.0
   Info: disk0:asr9k-p-4.2.1.CSCub98258-1.0.0
   Info: disk0:asr9k-p-4.2.1.CSCuc06881-1.0.0
   Info: disk0:asr9k-p-4.2.1.CSCuc13193-1.0.0
   Info: disk0:asr9k-p-4.2.1.CSCuc47238-1.0.0
   Info: disk0:asr9k-p-4.2.1.CSCuc47635-1.0.0
   Info: disk0:asr9k-p-4.2.1.CSCuc49627-1.0.0
   Info: disk0:asr9k-p-4.2.1.CSCuc56676-1.0.0
   Info: disk0:asr9k-p-4.2.1.CSCuc62781-1.0.0
   Info: disk0:asr9k-p-4.2.1.CSCuc74345-1.0.0
   Info: disk0:asr9k-p-4.2.1.CSCuc78780-1.0.0
   Info: disk0:asr9k-p-4.2.1.CSCuc95853-1.0.0
   Info: disk0:asr9k-p-4.2.1.CSCud16267-1.0.0
```

```
 Info: disk0:asr9k-p-4.2.1.CSCud21216-1.0.0
 Info: disk0:asr9k-p-4.2.1.CSCud39827-1.0.0
 Info: disk0:asr9k-p-4.2.1.CSCud59391-1.0.0
 Info: 
 Info: The packages can be activated across the entire router.
Inf_0: Install operation 131 completed successfully at 01:31:11 UTC Tue May 14 2013.
```
#### tar فلمو FTP - ةفاضإ ةيلمع تيبثت ىلع لاثم

.FTP رورم ةملكو مدختسم مسا ديدحت بجي ،FTP مداخ نم تيبثت ةفاضإ ذيفنتل

FTP ليمع مدختسم مسا نيوكت رماوأ مادختساب FTP رورم ةملكو مدختسم مسا نيوكت متي .add install رمألا يف رطسلا يف اهديدحت نكمي وأ ،FTP ليمع رورم ةملكو

RP/0/RSP0/CPU0:ASR9001#config Tue May 14 21:27:50.489 UTC RP/0/RSP0/CPU0:ASR9001(config)#ftp client username ftpuser RP/0/RSP0/CPU0:ASR9001(config)#ftp client password ftppassword RP/0/RSP0/CPU0:ASR9001(config)#commit RP/0/RSP0/CPU0:ASR9001(config)#

#### ردصملا رايخ - ةفاضإلا ةيلمع تيبثت ىلع لاثم

ةيناكمإل ارظن .SMU ل ردصملا عقوم ديدحتل ردصملا ةيساسألا ةملكلا رايخ مدختسأ اعم SMU تادحو ةمئاق ليصوتب تمق اذإ ةدحاو ةيلمع يف SMU تادحو نم ديدعلا ةفاضإ ىلإ ةجاحلا ليءزي ردصملا ةيساسأليا ةملكلا مادختسإ نإف ،ضعبليا اهضعب نيب تافاسمب .ةليوط ةمئاق ةفاضإ دنع SMU ةدحو لك عقوم ديدحت

 RP/0/RSP0/CPU0:ASR9001(admin)#install add source tftp://10.0.0.1 4.2.1\_asr9k-p\_REC\_SMUS\_2013-03-23.tar Tue May 14 04:27:50.708 UTC Install operation 134 '(admin) install add source /tftp://10.0.0.1/4.2.1\_asr9k-p\_REC\_SMUS\_2013-03-23.tar' started by user 'root' via CLI at 04:27:51 UTC Tue May 14 2013. Warning: The following file has the suffix '.tar' and will be treated as a tar file: Warning: /tftp://10.0.0.1/4.2.1\_asr9k-p\_REC\_SMUS\_2013-03-23.tar Warning: If a file should not be treated as tar file: Warning: - change the file extension. Warning: To stop this message being displayed: Warning: - use the tar keyword to explicitly specify a tar file.

#### اهب ىصوملا SMU ةمزح نم صصخم راسم - ةفاضإ ةيلمع تيبثت ىلع لاثم

ةرئاد تافلم عيمج خسنا .هتفاضإو ةيدرفلا SMUs نم صصخم ةانق فلم ءاشنإ كنكمي ةصصخم SMU ةهجاو ءاشنإل tar -cvf رمألا مدختسأ مث ،مداخلا ىلع ليلد ىلإ اهتفاضإل SMU .اهطيشنتو اهتفاضإل SMU تادحو نم

الدب .Tarball ىلإ ليلدلا يف SMU تادحو عيمج ةفاضإل لدب فرح مادختسإ متي ،لاثملا اذه يف .رماوألا رطس يف يدرف لكشب SMU ةدحو لك ديدحت نكمي ،كلذ نم

server:/tftpboot/4.2.3/custom\$ ls asr9k-p-4.2.3.[CSCub22596](https://tools.cisco.com/bugsearch/bug/CSCub22596) .pie asr9k-p-4.2.3[.CSCuc59492](https://tools.cisco.com/bugsearch/bug/CSCuc59492) .pie asr9k-p-4.2.3.[CSCud19188](https://tools.cisco.com/bugsearch/bug/CSCud19188) .pie asr9k-p-4.2.3[.CSCud41972](https://tools.cisco.com/bugsearch/bug/CSCud41972) .pie asr9k-p-4.2.3.[CSCud98419](https://tools.cisco.com/bugsearch/bug/CSCud98419) .pie asr9k-p-4.2.3.[CSCub30046](https://tools.cisco.com/bugsearch/bug/CSCub30046) .pie

```
CSCuc84257.CSCud29892 .pie
CSCud54093.CSCue21593 .pie
CSCub74517.CSCud07536 .pie
asr9k-p-4.2.3.CSCud37351 .pie asr9k-p-4.2.3.CSCud81064 .pie
CSCub96985 .pie asr9k-p-4.2.3. CSCud08809 .pie
asr9k-p-4.2.3.CSCud39254 .pie asr9k-p-4.2.3.CSCud91167 .pie
```
server:/tftpboot/4.2.3/custom\$ tar -cvf custom-tarball /tftpboot/4.2.3/custom/\*

```
tar: Removing leading `/' from member names
/tftpboot/4.2.3/custom/asr9k-p-4.2.3.CSCub22596 .pie
/tftpboot/4.2.3/custom/asr9k-p-4.2.3.CSCub30046 .pie
CSCub74517 .pie
/tftpboot/4.2.3/custom/asr9k-p-4.2.3.CSCub96985 .pie
/tftpboot/4.2.3/custom/asr9k-p-4.2.3.CSCuc59492 .pie
CSCuc84257 .pie
/tftpboot/4.2.3/custom/asr9k-p-4.2.3.CSCud07536 .pie
/tftpboot/4.2.3/custom/asr9k-p-4.2.3.CSCud08809 .pie
/tftpboot/4.2.3/custom/asr9k-p-4.2.3.CSCud19188 .pie
/tftpboot/4.2.3/custom/asr9k-p-4.2.3.CSCud29892 .pie
/tftpboot/4.2.3/custom/asr9k-p-4.2.3.CSCud37351 .pie
/tftpboot/4.2.3/custom/asr9k-p-4.2.3.CSCud39254 .pie
CSCud41972 .pie
CSCud54093 .pie
/tftpboot/4.2.3/custom/asr9k-p-4.2.3.CSCud81064 .pie
/tftpboot/4.2.3/custom/asr9k-p-4.2.3.CSCud91167 .pie
/tftpboot/4.2.3/custom/asr9k-p-4.2.3.CSCud98419 .pie
/tftpboot/4.2.3/custom/asr9k-p-4.2.3.CSCue21593 .pie
server:/tftpboot/4.2.3/custom$ ls -al
total 313292
drwxr-xr-x 2 lab ftp-users 4096 May 14 17:36 .
drwxr-xr-x 3 lab ftp-users 4096 May 14 16:54 ..
CSCub22596 .pie
CSCub30046 .pie
CSCub74517 .pie
CSCub96985 .pie
CSCuc59492 .pie
CSCuc84257 .pie
CSCud07536 .pie
-rw-r--r-- 1 lab ftp-users 3633740 May 14 17:03 asr9k-p-4.2.3.CSCud08809 .pie
CSCud19188 .pie
CSCud29892 .pie
CSCud37351 .pie
CSCud39254 .pie
CSCud41972 .pie
CSCud54093 .pie
-rw-r--r-- 1 lab ftp-users 398744 May 14 17:05 asr9k-p-4.2.3.CSCud81064 .pie
CSCud91167 .pie
CSCud98419 .pie
CSCue21593 .pie
-rw-r--r-- 1 lab ftp-users 160204800 May 14 17:36 custom-tarball
RP/0/RSP0/CPU0:ASR9006(admin)#install add tar
tftp://10.0.0.1/4.2.3/custom/custom-tarball
```

```
Tue May 14 17:50:51.535 EDT
Install operation 86 '(admin) install add tar
/tftp://10.0.0.1/4.2.3/custom/custom-tarball'
started by user 'root' via CLI at 17:50:51 EDT Tue May 14 2013.
Info: The following files were extracted from the tar file
'/tftp://10.0.0.1/4.2.3/custom/custom-tarball' and will be added
to the entire router:
Info:
Info: asr9k-p-4.2.3.CSCub22596 .pie
```
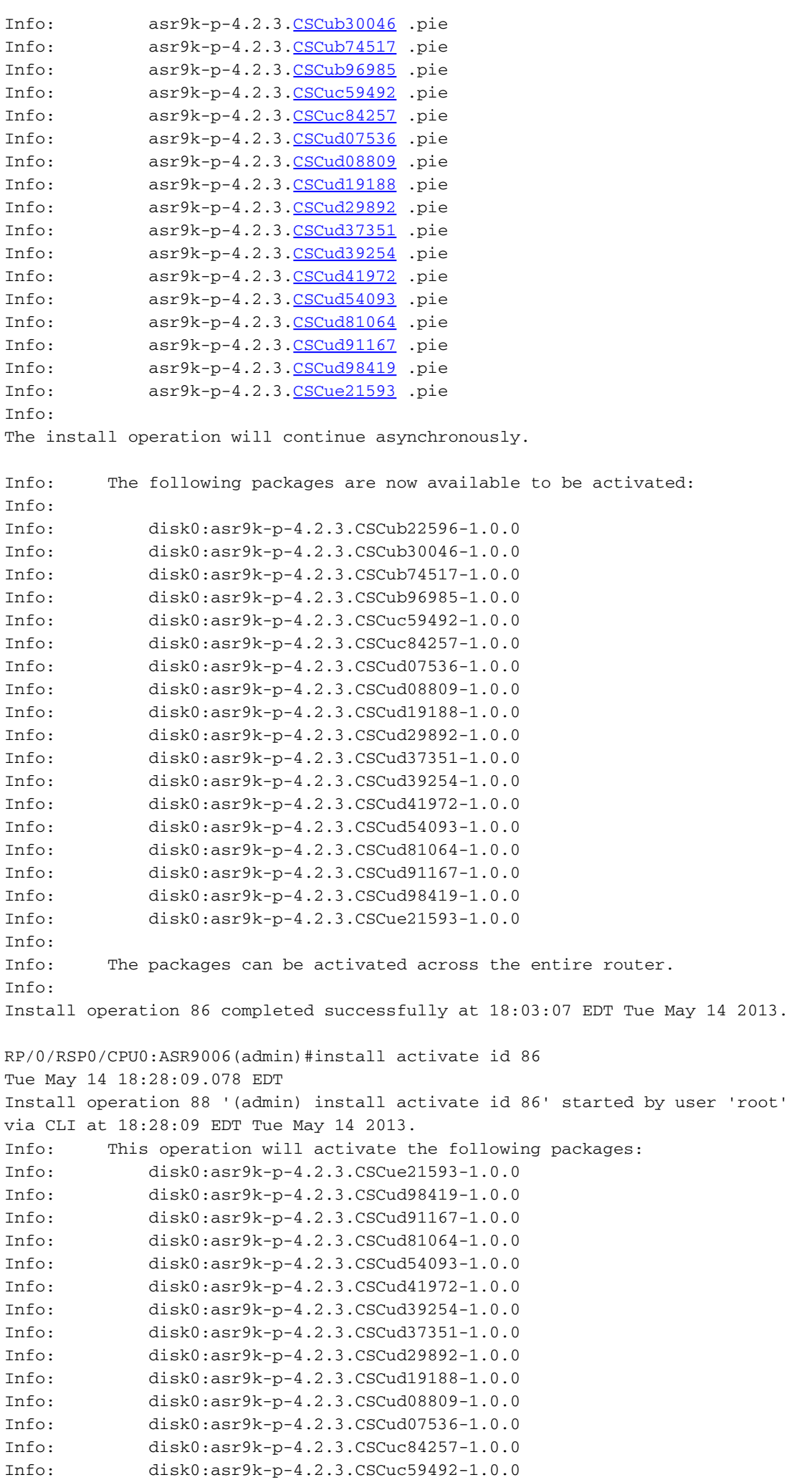

Info: disk0:asr9k-p-4.2.3.CSCub96985-1.0.0 Info: disk0:asr9k-p-4.2.3.CSCub74517-1.0.0 Info: disk0:asr9k-p-4.2.3.CSCub30046-1.0.0 Info: disk0:asr9k-p-4.2.3.CSCub22596-1.0.0 Info: After this install operation, some SMU package(s) will be superceded. User can deactivate and remove superceded SMU(s). Info: asr9k-fwding-4.2.3.CSCud39254-1.0.0 Info: asr9k-fwding-4.2.3.CSCuc84257-1.0.0 Info: asr9k-fwding-4.2.3.CSCud19188-1.0.0 Info: asr9k-cpp-4.2.3.CSCud19188-1.0.0 Info: asr9k-base-4.2.3.CSCud81064-1.0.0 Info: asr9k-base-4.2.3.CSCud54093-1.0.0 Info: asr9k-base-4.2.3.CSCud37351-1.0.0 Info: asr9k-base-4.2.3.CSCuc84257-1.0.0 Info: asr9k-os-mbi-4.2.3.CSCud37351-1.0.0 Info: asr9k-os-mbi-4.2.3.CSCuc84257-1.0.0 Info: After this install operation, some SMU package(s) will be superceded. User can deactivate and remove superceded SMU(s). Info: asr9k-fwding-4.2.3.CSCud39254-1.0.0 Info: asr9k-fwding-4.2.3.CSCuc59492-1.0.0 Info: asr9k-fwding-4.2.3.CSCuc84257-1.0.0 Info: asr9k-fwding-4.2.3.CSCud19188-1.0.0 Info: asr9k-cpp-4.2.3.CSCud19188-1.0.0 Info: iosxr-routing-4.2.3.CSCud08809-1.0.0 Info: asr9k-base-4.2.3.CSCud81064-1.0.0 Info: asr9k-base-4.2.3.CSCud54093-1.0.0 Info: asr9k-base-4.2.3.CSCud37351-1.0.0 Info: asr9k-base-4.2.3.CSCuc84257-1.0.0 Info: asr9k-os-mbi-4.2.3.CSCud37351-1.0.0 Info: asr9k-os-mbi-4.2.3.CSCuc84257-1.0.0 Info: This operation will reload the following nodes in parallel: Info: 0/RSP0/CPU0 (RP) (SDR: Owner) Info: 0/RSP1/CPU0 (RP) (SDR: Owner) Info: 0/1/CPU0 (LC) (SDR: Owner) Info: 0/3/CPU0 (LC) (SDR: Owner) Proceed with this install operation (y/n)? [y] Info: Install Method: Parallel Reload The install operation will continue asynchronously. RP/0/RSP0/CPU0:ASR9006(admin)#Info: The changes made to software configurations will not be persistent across system reloads. Use the command '(admin) install commit' to make changes persistent. Info: Please verify that the system is consistent following the software change using the following commands: Info: show system verify Info: install verify packages Install operation 88 completed successfully at 18:35:39 EDT Tue May 14 2013.

RP/0/RSP0/CPU0:ASR9006(admin)#install commit Tue May 14 18:46:24.324 EDT Install operation 89 '(admin) install commit' started by user 'root' via CLI at 18:46:24 EDT Tue May 14 2013. Install operation 89 completed successfully at 18:46:30 EDT Tue May 14 2013. RP/0/RSP0/CPU0:ASR9006(admin)#

### SMU تادحوو ةطشنلا ريغ مزحلا نم ققحتلا

.SMU ةدحو طيشنت ةيناكمإ نم ققحتلل show install inactive admin رمألا مدختسأ

```
 Node 0/RSP0/CPU0 [RP] [SDR: Owner]
   Boot Device: disk0:
   Inactive Packages:
     disk0:asr9k-mini-px-4.3.0
     disk0:asr9k-p-4.2.1.CSCue28217-1.0.0
```
 Node 0/0/CPU0 [LC] [SDR: Owner] Boot Device: mem: Inactive Packages: disk0:asr9k-mini-px-4.3.0 disk0:asr9k-p-4.2.1.CSCue28217-1.0.0

### طىشنت ةيلمع تيبثت

هنأو حاجنب ةيلمعلا لامكإب ديفت ةلاسر رهظت ،ماظنلا ىلإ حاجنب SMU ةدحو ةفاضإ دعب نآلا حاتملا (SMU (ةمزحلا مسا ةلاسرلا ضرعت .هجوملا ىلع SMU ةدحو طيشنت نكمي اهمادختسإ نكمي يتال ةفاض إلى قيل مع التيبيث تال تيب والمع فرعم درست اهنأ امك .اهطي شنت ل .ةفاضإ تيبثت ةيلمع يف اهتفاضإ تمت يتلا مزحلا عيمج طيشنتل

The install operation will continue asynchronously. RP/0/RSP0/CPU0:ASR9001(admin)# Info: The following package is now available to be activated:  $Tnfor$ Info: disk0:asr9k-p-4.2.1.CSCue28217-1.0.0  $Tnfo:$ Info: The package can be activated across the entire router. Info: Install operation 81 completed successfully at 00:44:41 UTC Tue May 07 2013.

### ةيلمعلا فرعم - ةيلمعلا طيشنت ىلع لاثم

SMU ةدحول ةقباس تيبثت ةفاضإ ةيلمعب صاخلا تيبثتلا فرعم لاثملا اذه مدختسي فرعم مادختسإ بجي ،اهب ىصوملI SMU تاجردت مادختساب لـمعلI دنع .اهب ىصوملI Tarball .Tarball يف SMU عيمج طيشنتل ةقباسلا ةفاضإلا ةيلمعب صاخلا تيبثتلا

.ايلاح ةطشن∪ا ريغ مزحلا يلع قبطنت يتلا Tarball يف SMU نم يأ يطخت متي

```
RP/0/RSP0/CPU0:ASR9001(admin)#install activate id 131
Tue May 14 03:30:12.316 UTC
Install operation 132 '(admin) install activate id 131' started by user 'root'
via CLI at 03:30:13 UTC Tue May 14 2013.
Info: This operation will activate the following packages:
Info: disk0:asr9k-p-4.2.1.CSCud59391-1.0.0
Info: disk0:asr9k-p-4.2.1.CSCud39827-1.0.0
Info: disk0:asr9k-p-4.2.1.CSCud21216-1.0.0
Info: disk0:asr9k-p-4.2.1.CSCud16267-1.0.0
Info: disk0:asr9k-p-4.2.1.CSCuc95853-1.0.0
Info: disk0:asr9k-p-4.2.1.CSCuc78780-1.0.0
Info: disk0:asr9k-p-4.2.1.CSCuc74345-1.0.0
Info: disk0:asr9k-p-4.2.1.CSCuc62781-1.0.0
Info: disk0:asr9k-p-4.2.1.CSCuc56676-1.0.0
Info: disk0:asr9k-p-4.2.1.CSCuc49627-1.0.0
Info: disk0:asr9k-p-4.2.1.CSCuc47635-1.0.0
Info: disk0:asr9k-p-4.2.1.CSCuc47238-1.0.0
Info: disk0:asr9k-p-4.2.1.CSCuc13193-1.0.0
Info: disk0:asr9k-p-4.2.1.CSCuc06881-1.0.0
Info: disk0:asr9k-p-4.2.1.CSCub98258-1.0.0
```
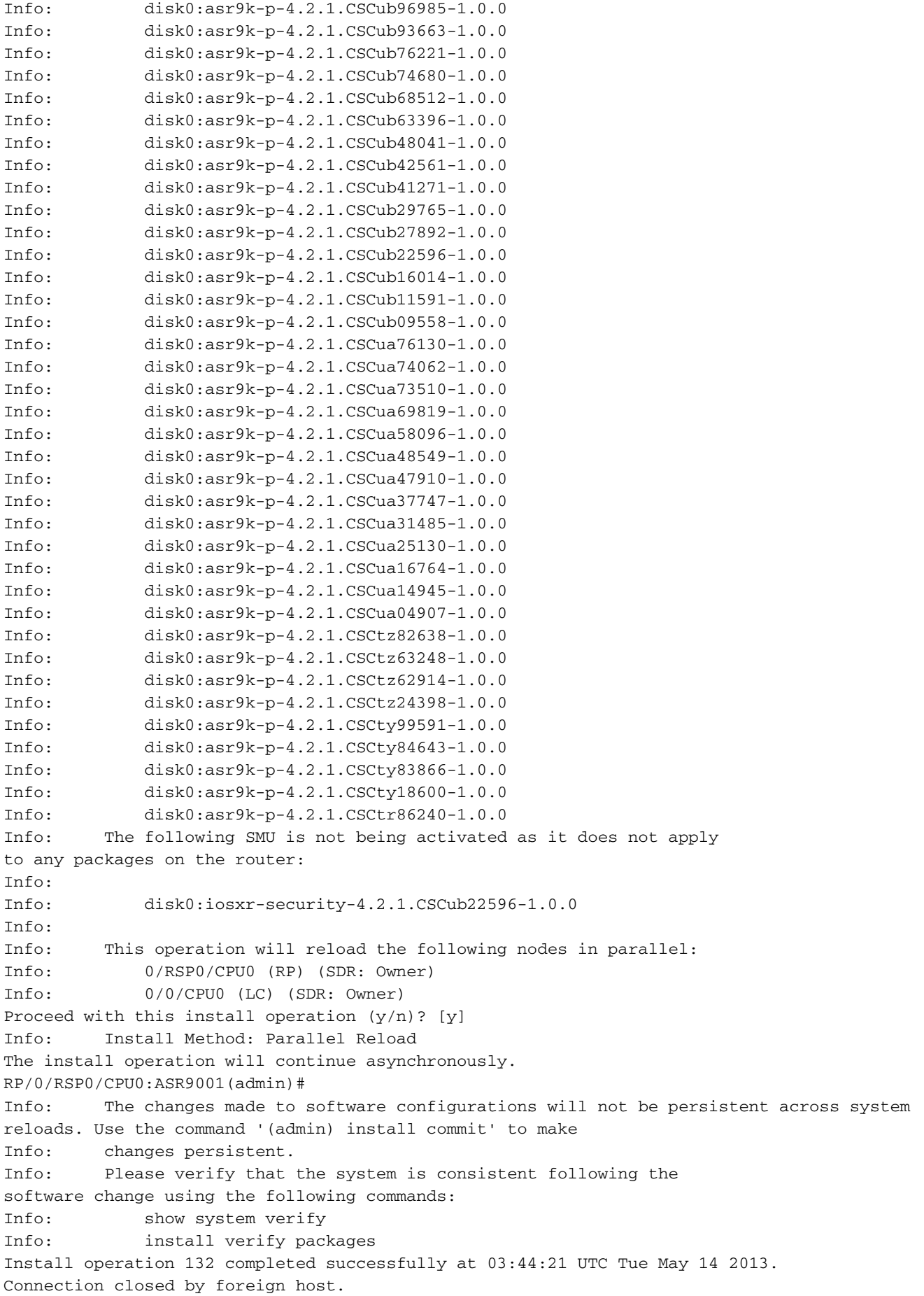

### ةمزحلا مسا - ةيلمعلا طيشنت ىلع لاثم

عيمج درسل (ماهفتسإ ةمالـع) تاميلءتال رايخ مادختساب admin install activate رمالا مدختسا .اهطيشنت نكمي يتلا (SMU نمضتت يتلا) مزحلا

-disk0:iosxr قمزح ي لع يوتحت SMU قدحو وه id <u>[CSCea12345](https://tools.cisco.com/bugsearch/bug/CSCea12345)</u> ون SMU ل SMU يوتحت ما routing-4.0.3.CSCea12345-1.0.0. نكمي طيشنت SMU disk0:asr9k-p-4.0.3.CSCea12345-1.0 .SMU يف ةيدرف نوكم ةمزح لك طيشنتب مقت الو ،طقف

RP/0/RSP0/CPU0:A9K-TOP#admin install activate ?

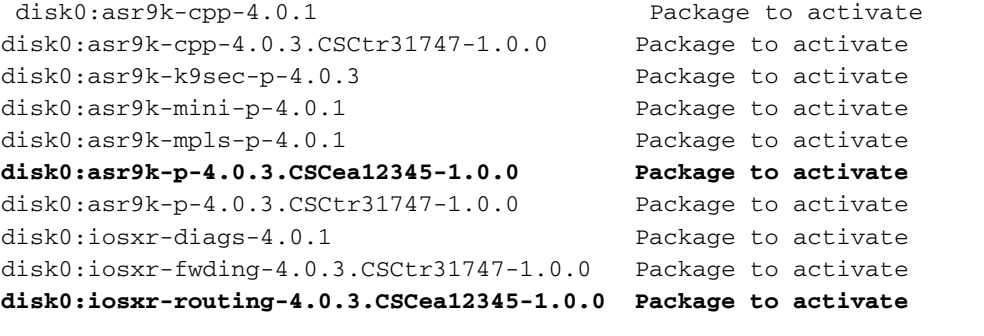

RP/0/RSP0/CPU0:A9K-TOP#admin install activate disk0:asr9k-p-4.0.3.CSCea12345-1.0.0

Install operation 83 '(admin) install activate disk0:asr9k-p-4.0.3.CSCea12345-1.0.0' started by user 'root' via CLI at 12:14:03 EDT Wed Dec 19 2012.

RP/0/RSP0/CPU0:Dec 19 12:14:03.288 : instdir[206]: %INSTALL-INSTMGR-6-INSTALL\_OPERATION\_STARTED : Install operation 83 '

(admin) install activate disk0:asr9k-p-4.0.3.CSCea12345-1.0.0' started by user 'root' 12:14:03 EDT Wed Dec 19 2012.

Info: Install Method: Parallel Process Restart

The install operation will continue asynchronously.

LC/0/0/CPU0:Dec 19 12:14:38.365 : sysmgr[87]: %OS-SYSMGR-7-INSTALL\_NOTIFICATION : notification of software installation received LC/0/3/CPU0:Dec 19 12:14:38.370 : sysmgr[87]: %OS-SYSMGR-7-INSTALL\_NOTIFICATION : notification of software installation received LC/0/0/CPU0:Dec 19 12:14:38.381 : sysmgr[87]: %OS-SYSMGR-7-INSTALL\_FINISHED : software installation is finished LC/0/3/CPU0:Dec 19 12:14:38.385 : sysmgr[87]: %OS-SYSMGR-7-INSTALL\_FINISHED : software installation is finished LC/0/6/CPU0:Dec 19 12:14:38.529 : sysmgr[90]: %OS-SYSMGR-7-INSTALL\_NOTIFICATION : notification of software installation received LC/0/6/CPU0:Dec 19 12:14:38.546 : sysmgr[90]: %OS-SYSMGR-7-INSTALL\_FINISHED : software installation is finished RP/0/RSP0/CPU0:Dec 19 12:14:53.145 : sysmgr[95]: %OS-SYSMGR-7-INSTALL\_NOTIFICATION : notification of software installation received RP/0/RSP0/CPU0:Dec 19 12:14:53.184 : sysmgr[95]: %OS-SYSMGR-7-INSTALL\_FINISHED : software installation is finished

Info: The changes made to software configurations will not be persistent across system reloads. Use the command

Info: '(admin) install commit' to make changes persistent.

Info: Please verify that the system is consistent following the software change using the following commands:

Info: show system verify

Info: install verify packages

```
RP/0/RSP0/CPU0:Dec 19 12:15:04.165 : instdir[206]:
%INSTALL-INSTMGR-4-ACTIVE_SOFTWARE_COMMITTED_INFO : The currently active
software is not committed. If the system reboots then the committed software
will be used. Use 'install commit' to commit the active software.
```

```
RP/0/RSP0/CPU0:Dec 19 12:15:04.166 : instdir[206]:
%INSTALL-INSTMGR-6-INSTALL_OPERATION_COMPLETED_SUCCESSFULLY : Install
operation 83 completed successfully
```
Install operation 83 completed successfully at 12:15:04 EDT Wed Dec 19 2012.

#### مزحلا ءامسأ تاذ SMU تادحو ةدع - ةيلمع طيشنت ىلع لاثم

نم رثكأ طيشنت ديرت تنك اذإ رماوألا رطس يف يلسلست لكشب SMU لك درس كنكمي .ةدحاو ةيلمع يف SMU

RP/0/RSP0/CPU0:A9K-TOP#admin install activate ?

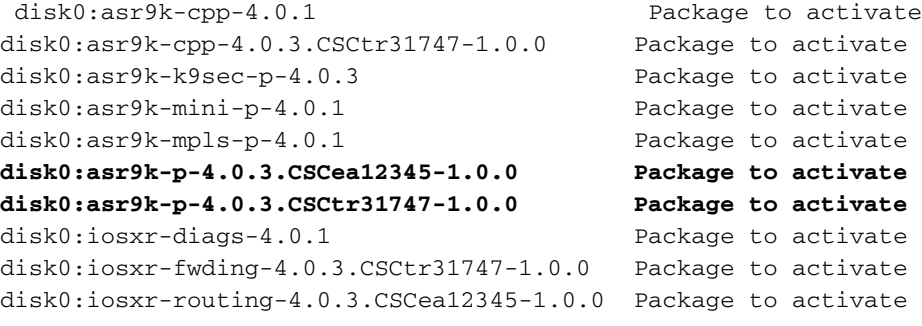

```
RP/0/RSP0/CPU0:A9K-TOP#admin install activate
disk0:asr9k-p-4.0.3.CSCea12345-1.0.0
disk0:asr9k-p-4.0.3.CSCtr31747-1.0.0
```
#### ةبلاطم رايخ عم SMU ISSU - ةيلمعلا طيشنت ىلع لاثم

```
RP/0/RSP0/CPU0:ASR9006(admin)#install activate
disk0:asr9k-px-4.2.3.CSCug30234-1.0.0 prompt-level all issu
Fri Jul 26 09:16:24.538 EST
Install operation 68 '(admin) install activate
disk0:asr9k-px-4.2.3.CSCug30234-1.0.0
prompt-level all issu' started by user 'root' via CLI
at 09:16:24 EST Fri Jul 26 2013.
Info: The issu option has been specified for install operation 68.
Info: After this install operation, some SMU package(s) will be superceded.
User can deactivate and remove superceded SMU(s).
Info: asr9k-fwding-4.2.3.CSCuf32158-1.0.0
Info: asr9k-fwding-4.2.3.CSCud65815-1.0.0
Info: asr9k-fwding-4.2.3.CSCud37351-1.0.0
Info: asr9k-base-4.2.3.CSCue45839-1.0.0
Info: asr9k-base-4.2.3.CSCud98419-1.0.0
Info: asr9k-base-4.2.3.CSCud60032-1.0.0
Info: asr9k-base-4.2.3.CSCud54093-1.0.0
Info: asr9k-base-4.2.3.CSCud37351-1.0.0
Info: asr9k-os-mbi-4.2.3.CSCue45839-1.0.0
Info: asr9k-os-mbi-4.2.3.CSCud54093-1.0.0
Info: asr9k-os-mbi-4.2.3.CSCud37351-1.0.0
Info: Install Method: In-service Upgrade
Info: The activation will continue in three phases, minimizing packet loss:
Info: load - confirms the viability of the activation, and prepares
```

```
any nodes for the activation.
Info: - reload the following node:
Info: 0/RSP1/CPU0
Info: run - causes the new software to be run on the active nodes
for the first time.
Info: - switchover performed from:
Info: 0/RSP0/CPU0 to 0/RSP1/CPU0
Info: - warm-reload the following nodes:
Info: 0/0/CPU0
Info: 0/1/CPU0
Info: 0/2/CPU0
Info: complete - completes the operation.
Info: The three phases can be performed consecutively without user input
(unprompted), or there can be a pause after each phase until the
Info: user has specified that the next phase can be performed (prompted).
How do you want the operation to continue (unprompted/prompted/abort)?:
[prompted]
Install operation 68: load phase started at 09:16:59 EST Fri Jul 26 2013.
The install operation will continue asynchronously, prompting after each phase.
Info: The activation has now occurred on the following node:
Info: 0/RSP1/CPU0
Info: The activation has completed the load phase.
Info: To continue with the next phase of the operation use:
Info: (admin) install operation 68 run
Install operation 68: load phase completed at 09:25:55 EST Fri Jul 26 2013.
RP/0/RSP0/CPU0:ASR9006(admin)#install operation 68 run
Fri Jul 26 09:31:34.743 EST
RP/0/RSP0/CPU0:ASR9006(admin)#Install operation 68: run phase started at
```
مازتلالا ةيلمع تيبثت

09:31:36 EST Fri Jul 26 2013. Connection closed by foreign host.

مادختساب رييغتلا ذيفنت بجي ،ليمحتلا ةداعإ تايلمع ربع اتباث SMU طيشنت لعجل رمألا install commit admin.

### تيبثتلا ديكأت ةيلمع ىلع لاثم

```
RP/0/RSP0/CPU0:ASR9001(admin)#sh install active summary
Tue May 14 04:07:53.898 UTC
Default Profile:
 SDRs:
    Owner
 Active Packages:
    disk0:asr9k-p-4.2.1.CSCuc47238-1.0.0
    disk0:asr9k-p-4.2.1.CSCud39827-1.0.0
    disk0:asr9k-p-4.2.1.CSCud21216-1.0.0
    disk0:asr9k-p-4.2.1.CSCud16267-1.0.0
    disk0:asr9k-p-4.2.1.CSCuc78780-1.0.0
    disk0:asr9k-p-4.2.1.CSCua16764-1.0.0
    disk0:asr9k-p-4.2.1.CSCuc62781-1.0.0
    disk0:asr9k-p-4.2.1.CSCuc56676-1.0.0
    disk0:asr9k-p-4.2.1.CSCua04907-1.0.0
    disk0:asr9k-p-4.2.1.CSCub42561-1.0.0
    disk0:asr9k-p-4.2.1.CSCuc13193-1.0.0
    disk0:asr9k-p-4.2.1.CSCty84643-1.0.0
    disk0:asr9k-p-4.2.1.CSCty83866-1.0.0
    disk0:asr9k-p-4.2.1.CSCub93663-1.0.0
    disk0:asr9k-p-4.2.1.CSCub74680-1.0.0
    disk0:asr9k-p-4.2.1.CSCua76130-1.0.0
```

```
 disk0:asr9k-p-4.2.1.CSCua74062-1.0.0
    disk0:asr9k-p-4.2.1.CSCua73510-1.0.0
    disk0:asr9k-p-4.2.1.CSCua47910-1.0.0
    disk0:asr9k-mini-p-4.2.1
    disk0:asr9k-mgbl-p-4.2.1
    disk0:asr9k-p-4.2.1.CSCuc74345-1.0.0
    disk0:asr9k-p-4.2.1.CSCuc49627-1.0.0
    disk0:asr9k-p-4.2.1.CSCuc47635-1.0.0
    disk0:asr9k-p-4.2.1.CSCua31485-1.0.0
    disk0:asr9k-p-4.2.1.CSCub11591-1.0.0
    disk0:asr9k-p-4.2.1.CSCtz62914-1.0.0
    disk0:asr9k-p-4.2.1.CSCua48549-1.0.0
    disk0:asr9k-p-4.2.1.CSCua69819-1.0.0
    disk0:asr9k-p-4.2.1.CSCua14945-1.0.0
    disk0:asr9k-p-4.2.1.CSCtz63248-1.0.0
    disk0:asr9k-p-4.2.1.CSCub48041-1.0.0
    disk0:asr9k-p-4.2.1.CSCub27892-1.0.0
    disk0:asr9k-p-4.2.1.CSCub16014-1.0.0
    disk0:asr9k-p-4.2.1.CSCuc06881-1.0.0
    disk0:asr9k-p-4.2.1.CSCub98258-1.0.0
    disk0:asr9k-p-4.2.1.CSCty99591-1.0.0
    disk0:asr9k-p-4.2.1.CSCtz24398-1.0.0
    disk0:asr9k-p-4.2.1.CSCtz82638-1.0.0
    disk0:asr9k-p-4.2.1.CSCty18600-1.0.0
    disk0:asr9k-p-4.2.1.CSCtr86240-1.0.0
    disk0:asr9k-p-4.2.1.CSCuc95853-1.0.0
    disk0:asr9k-p-4.2.1.CSCub96985-1.0.0
    disk0:asr9k-p-4.2.1.CSCub68512-1.0.0
    disk0:asr9k-p-4.2.1.CSCub09558-1.0.0
    disk0:asr9k-p-4.2.1.CSCua58096-1.0.0
    disk0:asr9k-p-4.2.1.CSCua37747-1.0.0
    disk0:asr9k-p-4.2.1.CSCua25130-1.0.0
    disk0:asr9k-p-4.2.1.CSCub29765-1.0.0
    disk0:asr9k-fpd-p-4.2.1
    disk0:asr9k-p-4.2.1.CSCub76221-1.0.0
    disk0:asr9k-p-4.2.1.CSCub41271-1.0.0
    disk0:asr9k-p-4.2.1.CSCub63396-1.0.0
    disk0:asr9k-p-4.2.1.CSCud59391-1.0.0
RP/0/RSP0/CPU0:ASR9001(admin)#sh install commit summary
Tue May 14 04:08:07.151 UTC
Default Profile:
 SDRs:
    Owner
 Committed Packages:
    disk0:asr9k-mini-p-4.2.1
    disk0:asr9k-mgbl-p-4.2.1
    disk0:asr9k-fpd-p-4.2.1
RP/0/RSP0/CPU0:ASR9001(admin)#install commit
Tue May 14 04:08:17.150 UTC
Install operation 133 '(admin) install commit' started by user 'root'
via CLI at 04:08:17 UTC Tue May 14 2013.
Install operation 133 completed successfully at 04:08:24 UTC Tue May 14 2013.
RP/0/RSP0/CPU0:ASR9001-B(admin)#sh install commit summ
Tue May 14 04:10:25.049 UTC
Default Profile:
 SDRs:
    Owner
 Committed Packages:
    disk0:asr9k-p-4.2.1.CSCuc47238-1.0.0
    disk0:asr9k-p-4.2.1.CSCud39827-1.0.0
    disk0:asr9k-p-4.2.1.CSCud21216-1.0.0
```

```
 disk0:asr9k-p-4.2.1.CSCud16267-1.0.0
 disk0:asr9k-p-4.2.1.CSCuc78780-1.0.0
 disk0:asr9k-p-4.2.1.CSCua16764-1.0.0
 disk0:asr9k-p-4.2.1.CSCuc62781-1.0.0
 disk0:asr9k-p-4.2.1.CSCuc56676-1.0.0
 disk0:asr9k-p-4.2.1.CSCua04907-1.0.0
 disk0:asr9k-p-4.2.1.CSCub42561-1.0.0
 disk0:asr9k-p-4.2.1.CSCuc13193-1.0.0
 disk0:asr9k-p-4.2.1.CSCty84643-1.0.0
 disk0:asr9k-p-4.2.1.CSCty83866-1.0.0
 disk0:asr9k-p-4.2.1.CSCub93663-1.0.0
 disk0:asr9k-p-4.2.1.CSCub74680-1.0.0
 disk0:asr9k-p-4.2.1.CSCua76130-1.0.0
 disk0:asr9k-p-4.2.1.CSCua74062-1.0.0
 disk0:asr9k-p-4.2.1.CSCua73510-1.0.0
 disk0:asr9k-p-4.2.1.CSCua47910-1.0.0
 disk0:asr9k-mini-p-4.2.1
 disk0:asr9k-mgbl-p-4.2.1
 disk0:asr9k-p-4.2.1.CSCuc74345-1.0.0
 disk0:asr9k-p-4.2.1.CSCuc49627-1.0.0
 disk0:asr9k-p-4.2.1.CSCuc47635-1.0.0
 disk0:asr9k-p-4.2.1.CSCua31485-1.0.0
 disk0:asr9k-p-4.2.1.CSCub11591-1.0.0
 disk0:asr9k-p-4.2.1.CSCtz62914-1.0.0
 disk0:asr9k-p-4.2.1.CSCua48549-1.0.0
 disk0:asr9k-p-4.2.1.CSCua69819-1.0.0
 disk0:asr9k-p-4.2.1.CSCua14945-1.0.0
 disk0:asr9k-p-4.2.1.CSCtz63248-1.0.0
 disk0:asr9k-p-4.2.1.CSCub48041-1.0.0
 disk0:asr9k-p-4.2.1.CSCub27892-1.0.0
 disk0:asr9k-p-4.2.1.CSCub16014-1.0.0
 disk0:asr9k-p-4.2.1.CSCuc06881-1.0.0
 disk0:asr9k-p-4.2.1.CSCub98258-1.0.0
 disk0:asr9k-p-4.2.1.CSCty99591-1.0.0
 disk0:asr9k-p-4.2.1.CSCtz24398-1.0.0
 disk0:asr9k-p-4.2.1.CSCtz82638-1.0.0
 disk0:asr9k-p-4.2.1.CSCty18600-1.0.0
 disk0:asr9k-p-4.2.1.CSCtr86240-1.0.0
 disk0:asr9k-p-4.2.1.CSCuc95853-1.0.0
 disk0:asr9k-p-4.2.1.CSCub96985-1.0.0
 disk0:asr9k-p-4.2.1.CSCub68512-1.0.0
 disk0:asr9k-p-4.2.1.CSCub09558-1.0.0
 disk0:asr9k-p-4.2.1.CSCua58096-1.0.0
 disk0:asr9k-p-4.2.1.CSCua37747-1.0.0
 disk0:asr9k-p-4.2.1.CSCua25130-1.0.0
 disk0:asr9k-p-4.2.1.CSCub29765-1.0.0
 disk0:asr9k-fpd-p-4.2.1
 disk0:asr9k-p-4.2.1.CSCub76221-1.0.0
 disk0:asr9k-p-4.2.1.CSCub41271-1.0.0
 disk0:asr9k-p-4.2.1.CSCub63396-1.0.0
 disk0:asr9k-p-4.2.1.CSCud59391-1.0.0
```
### أطخلا لئاسر

#### 80٪ ةبسن (Bootflash (ةتقؤملا ديهمتلا ةركاذ مادختسإ لدعم زواجت

.SMU تيبثت دعب ةلاسرلا هذه رهظت نأ نكمي

.نامأب ةلاسرلا هذه لهاجت نكمي

ةركاذ ىلع MBIs نانثإ ىلإ لصي امب XR IOS Cisco ظفتحي نأ عقوتملا نم ،ميمصتلل اقفو اذإ ،يلاتلا SMU) تيبثت) تيبثت دنع .SMU) تيبثت) تيبثت يلت يتلا ةتقؤملا ديهمتلا XR IOS Cisco موقي ،ةرفوتم ةديدجلا (مزحلا) ةمزحلا نم ةبولطملا bootflash ةحاسم نكت مل .ةديدجلا MBI ةمزحل ةحاسم ريفوتل ايئاقلت ةميدقلا MBI فيظنتب

ةمجرتلا هذه لوح

ةي الآل المادة النام ستن عن البان تم مادخت من النقت تي تال التي تم ملابات أولان أعيمته من معت $\cup$  معدد عامل من من نيمدخت في ميدان أول العامل م امك ققيقا الأفال المعان المعالم في الأقال في الأفاق التي توكير المالم الما Cisco يلخت .فرتحم مجرتم اهمدقي يتلا ةيفارتحالا ةمجرتلا عم لاحلا وه ىل| اًمئاد عوجرلاب يصوُتو تامجرتلl مذه ققد نع امتيلوئسم Systems ارامستناه انالانهاني إنهاني للسابلة طربة متوقيا.